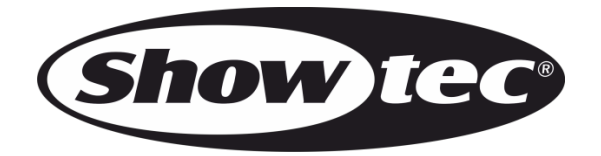

## **MANUALE**

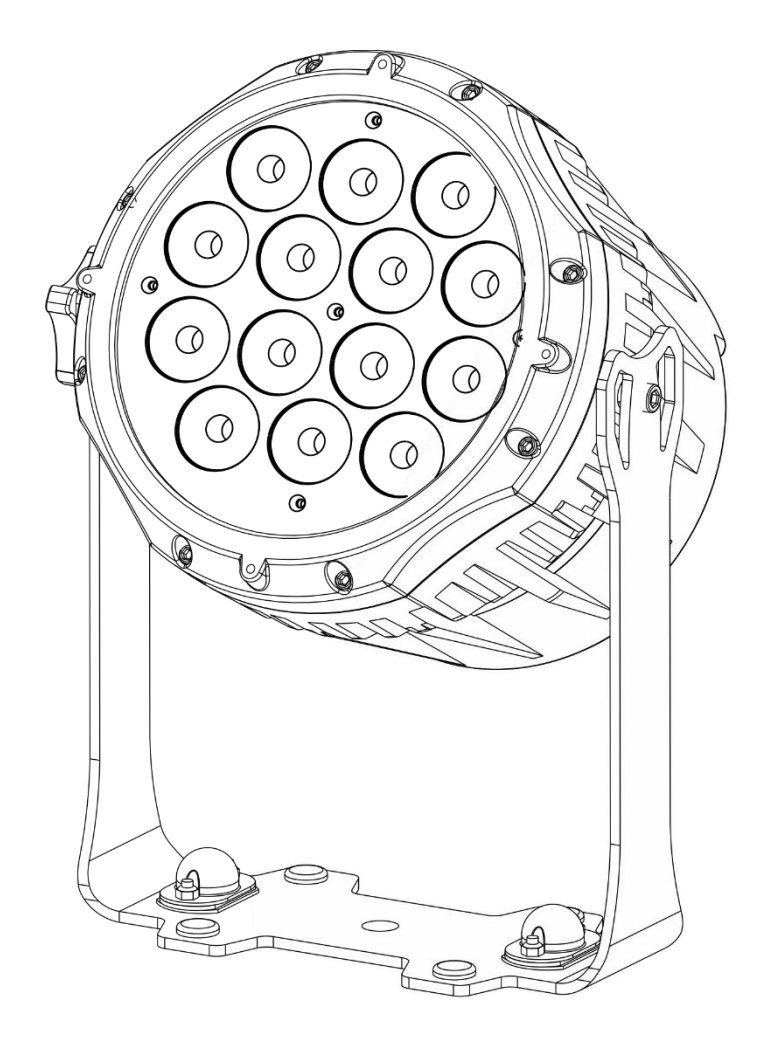

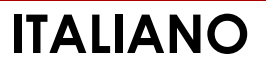

# **Spectral M800 Q4 Tour V1**

**Codice di ordine: 43570**

#### Sommario

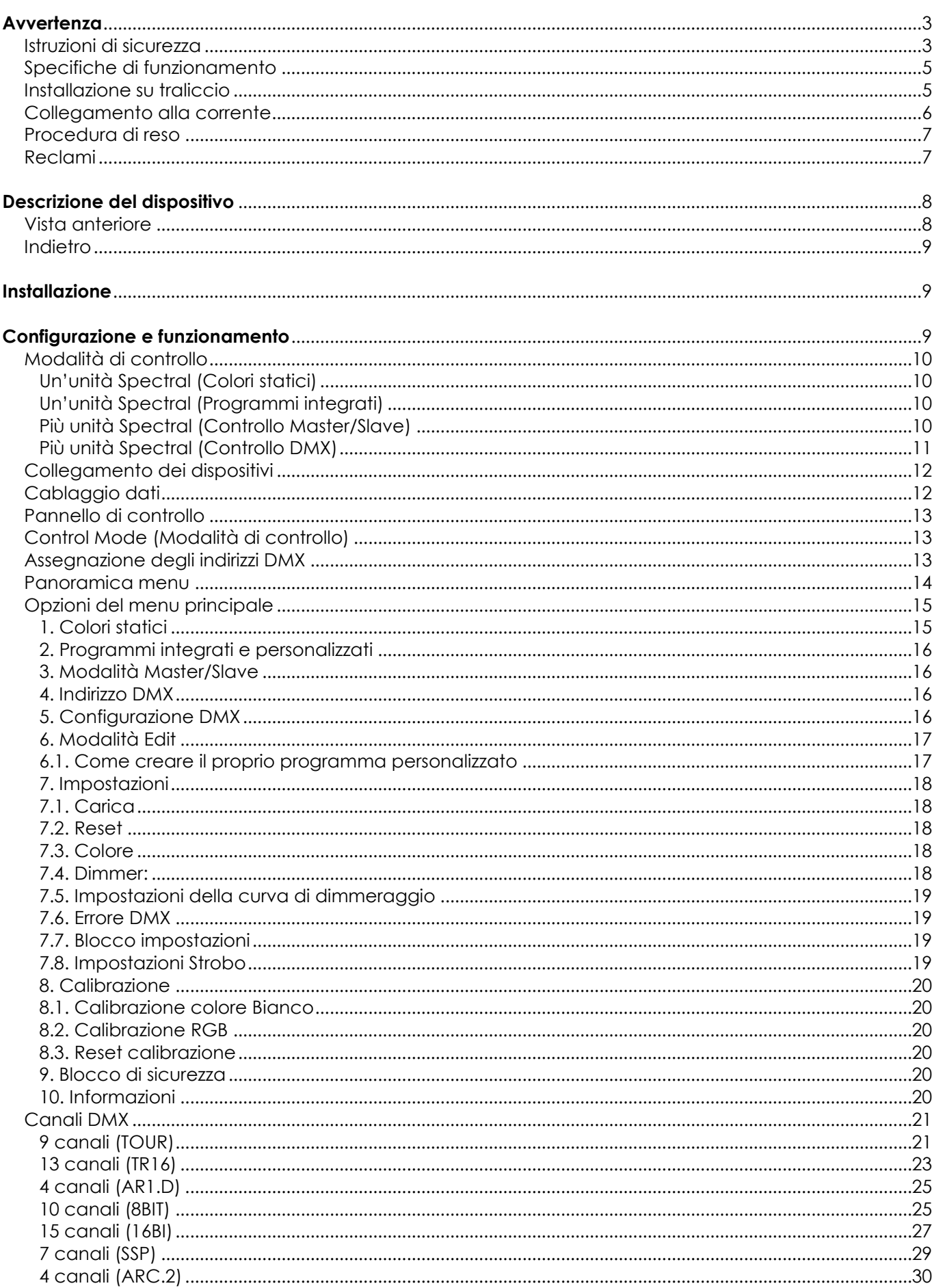

**Show tec** 

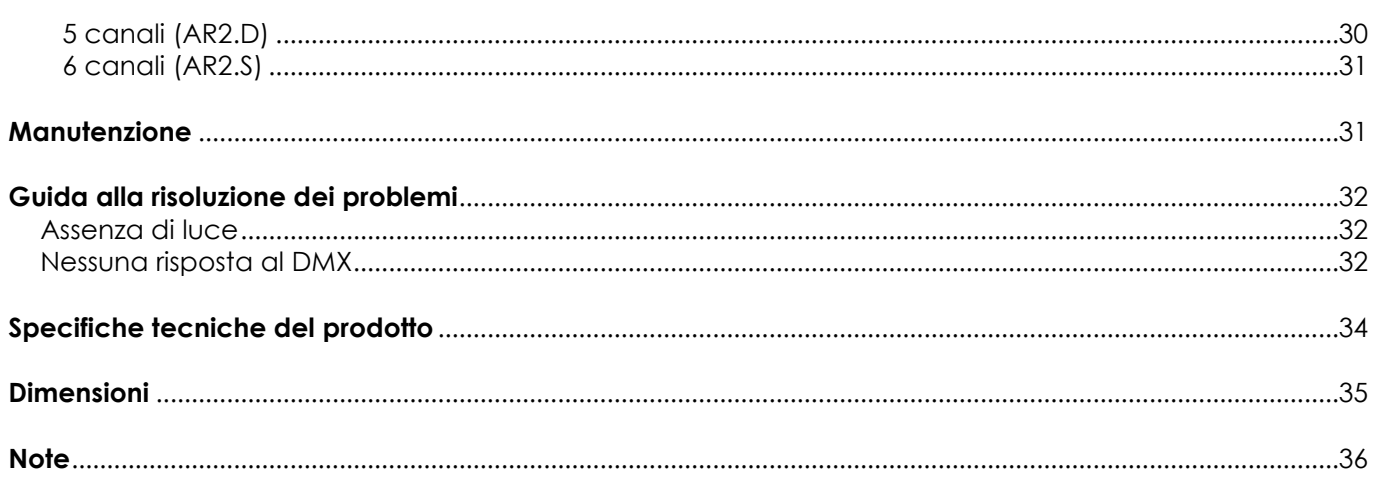

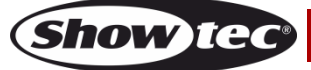

## <span id="page-3-0"></span>**Avvertenza**

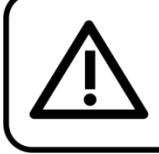

Per la vostra sicurezza vi invitiamo a leggere con attentione il presente manuale prima di iniziare le operazioni di configurazione!

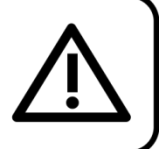

## **Istruzioni per il disimballaggio**

Al momento della ricezione del prodotto, aprire con delicatezza la confezione e verificarne i contenuti al fine di accertarsi che tutte le componenti siano presenti e che siano state ricevute in buone condizioni. Nel caso in cui alcune componenti risultino danneggiate in seguito al trasporto o ancora nel caso in cui la confezione riporti segni di trattamento non corretto invitiamo a comunicarlo immediatamente al rivenditore e a conservare i materiali dell'imballaggio. Mettere da parte lo scatolone e i materiali dell'imballaggio. Nel caso in cui un dispositivo debba essere reso alla fabbrica, è importante che lo stesso venga restituito nella propria confezione e con l'imballaggio originale.

#### **La confezione contiene:**

- Showtec Spectral M800 Q4 Tour
- Cavo di alimentazione Powercon
- (lunghezza: 1,5 m) Cavo di sicurezza
- Manuale dell'utente

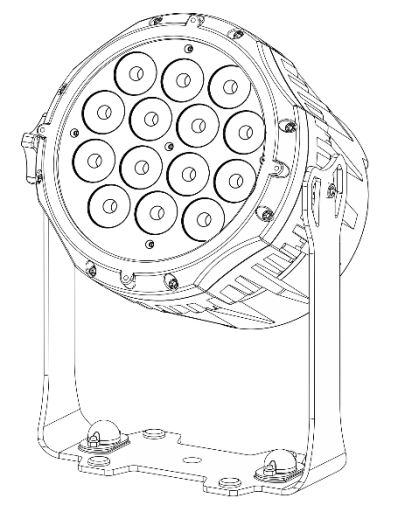

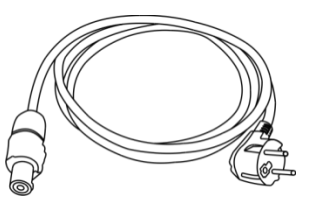

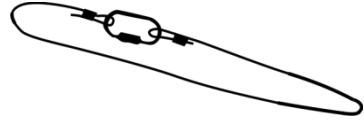

#### **Durata di vita prevista dei LED**

I LED perdono gradualmente di luminosità nel corso del tempo. Il CALORE è il fattore dominante che porta all'accelerazione di questo declino. Data la loro vicinanza, i LED raggiungono temperature di funzionamento più elevate rispetto a condizioni d'uso ideali o singole. Ecco perché quando tutti i LED colorati vengono usati al massimo dell'intensità, la durata di vita dei LED viene significativamente ridotta. Se la priorità sta nell'aumentare la durata di vita, vi invitiamo a cercare di favorire temperature di funzionamento più basse. Ciò potrebbe comprendere nello specifico condizioni climatiche-ambientali oltre che la riduzione dell'intensità complessiva di proiezione.

#### **ATTENZIONE!**

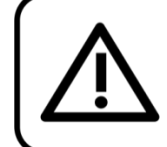

Tenere questo dispositivo lontano da pioggia e umidità! Scollegare il cavo di alimentazione prima di aprire l'alloggiamento!

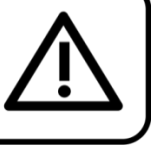

#### <span id="page-3-1"></span>**Istruzioni di sicurezza**

Ogni persona coinvolta nel processo di installazione, funzionamento e manutenzione del dispositivo deve:

- essere qualificata
- attenersi alle istruzioni del presente manuale

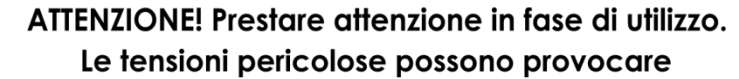

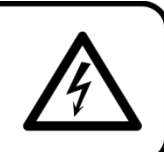

Show

pericolose scosse elettriche quando vengono toccati i cavi!

Prima di avviare la configurazione iniziale, verificare che non vi siano danni causati dal trasporto. Qualora si siano verificati danni in fase di trasporto, rivolgersi al rivenditore e non usare il dispositivo.

Al fine di mantenere condizioni perfette e di garantire un funzionamento sicuro, l'utente dovrà assolutamente attenersi alle istruzioni di sicurezza e agli avvertimenti indicati nel presente manuale.

Ci teniamo a sottolineare che i danni causati dalle modifiche apportate manualmente al dispositivo non sono coperti dalla garanzia.

Questo dispositivo non contiene componenti riutilizzabili dall'utente. Per gli interventi di manutenzione invitiamo a rivolgersi unicamente a personale qualificato.

#### **IMPORTANTE:**

Il produttore non accetterà alcuna responsabilità per eventuali danni causati dalla mancata osservanza del presente manuale o da modifiche non autorizzate apportate al dispositivo.

- Evitare che il cavo di alimentazione entri in contatto con altri cavi! Maneggiare il cavo di alimentazione e tutti i cavi di corrente prestando particolare attenzione!
- Non rimuovere mai etichette informative o etichette di avvertenza dall'unità.
- Non usare mai nessun tipo di oggetto per coprire il contatto di terra.
- Non sollevare mai il dispositivo tenendolo per la testa del proiettore, dato che ciò potrebbe comprometterne il comparto meccanico. Tenere sempre il dispositivo per le maniglie di trasporto.
- Non posizionare mai nessun tipo di materiale sopra alla lente.
- Non guardare mai direttamente la sorgente luminosa.
- Non lasciare mai i cavi allentati.
- Non collegare questo dispositivo a un pacco dimmer.
- Non accendere e spegnere il dispositivo in rapida sequenza; ciò potrebbe ridurne la durata di vita.
- Mentre il dispositivo è in funzione, non toccare l'alloggiamento (si surriscalda in fase di utilizzo). Lasciar raffreddare il dispositivo per almeno 5 minuti prima di spostarlo.
- Non scuotere il dispositivo. Evitare di esercitare una pressione elevata in fase di installazione o utilizzo del dispositivo.
- Usare il dispositivo unicamente in spazi chiusi, per evitare che entri in contatto con acqua o altri liauidi.
- Servirsi del faro unicamente dopo aver verificato che l'alloggiamento sia saldamente chiuso e che tutte le viti siano serrate correttamente.
- Usare il dispositivo solo dopo aver acquisito familiarità con le sue funzioni.
- Evitare le fiamme e non posizionare il dispositivo vicino a liquidi o gas infiammabili.
- Tenere sempre chiuso l'alloggiamento in fase di funzionamento.
- Lasciare sempre uno spazio libero di almeno 50 cm intorno all'unità al fine di garantirne la corretta ventilazione.
- Scollegare sempre la spina dalla presa di corrente quando il dispositivo non è in uso o prima di procedere alle operazioni di pulizia! Afferrare il cavo di alimentazione solo tenendolo dalla presa. Non estrarre mai la spina tirando il cavo di alimentazione.
- Verificare che il dispositivo non sia esposto a calore estremo, umidità o polvere.
- Verificare che la tensione disponibile non sia superiore a quella indicata sul pannello posteriore.
- Verificare che il cavo di alimentazione non venga mai strozzato o danneggiato. Verificare, a cadenze periodiche, il dispositivo e il cavo di alimentazione.
- Nel caso in cui la lente sia palesemente danneggiata, sarà opportuno provvedere alla sua sostituzione.
- Nel caso in cui il dispositivo cada o venga urtato, scollegare immediatamente l'alimentazione. Rivolgersi a un tecnico qualificato per richiedere un'ispezione di sicurezza prima di continuare a usare il dispositivo.
- Nel caso in cui il dispositivo sia stato esposto a grandi fluttuazioni di temperatura (ad esempio dopo il trasporto), attendere prima di accenderlo. L'aumento dell'acqua di condensa potrebbe danneggiare il dispositivo. Lasciare spento il dispositivo fino a che non raggiunge la temperatura ambiente.
- Nel caso in cui il dispositivo Showtec non funzioni correttamente, smettere immediatamente di usarlo. Imballare l'unità in modo sicuro (di preferenza con l'imballaggio originale), e farla pervenire al proprio rivenditore Showtec per un intervento di assistenza.

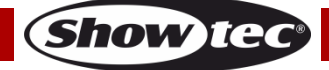

- Il dispositivo va usato unicamente da persone adulte. Il dispositivo deve essere installato fuori dalla portata dei bambini. Non lasciare mai l'unità in funzione senza che la stessa sia sorvegliata.
- Non cercare in alcun caso di bypassare l'interruttore termostatico o i fusibili.
- L'utente è responsabile del corretto posizionamento e funzionamento del dispositivo Spectral. Il produttore non accetterà alcuna responsabilità per danni causati da un cattivo uso o da un'installazione scorretta del dispositivo.
- Questo dispositivo rientra nella classe di protezione I. Sarà quindi necessario collegare il conduttore giallo/verde alla terra.
- Le riparazioni, l'assistenza e i collegamenti elettrici sono operazioni che vanno eseguite unicamente da un tecnico qualificato.
- GARANZIA: un anno dalla data d'acquisto.

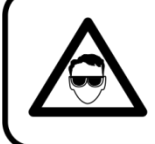

## **ATTENZIONE! LESIONI AGLI OCCHI!!!** Evitare di guardare direttamente la sorgente luminos

(in particolare per le persone affette da epilessia!!!)

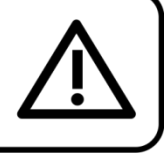

#### <span id="page-5-0"></span>**Specifiche di funzionamento**

- Questo dispositivo non è stato progettato per un uso permanente. Delle regolari pause di funzionamento contribuiranno a garantire una lunga durata di vita del dispositivo senza difetti.
- La distanza minima fra l'uscita della luce e la superficie illuminata deve essere superiore a 1 metro.
- La temperatura ambiente massima  $t_a = 40^{\circ}$ C non deve mai essere superata.
- L'umidità relativa non deve superare il 50% con una temperatura ambiente di 40° C.
- Nel caso in cui il dispositivo venga usato in altri modi rispetto a quelli descritti nel presente manuale, potrebbe subire danni invalidando così la garanzia.
- Qualsiasi altro uso potrebbe portare a pericoli quali ad esempio cortocircuiti, ustioni, scosse elettriche, incidenti, ecc.

*Rischiate di mettere in pericolo la vostra sicurezza e quella di altre persone!*

#### <span id="page-5-1"></span>**Installazione su traliccio**

*Consultare le linee guida europee e nazionali relativamente all'installazione, fissaggio su traliccio e altre tematiche a livello di sicurezza.*

#### *Non cercare di installare il prodotto da soli!*

*Rivolgersi sempre a un rivenditore autorizzato per eseguire l'installazione!*

#### **Procedura:**

- Nel caso in cui il dispositivo Spectral venga appeso al soffitto o a delle travi, sarà necessario fare ricorso a tralicci professionali.
- Servirsi di un morsetto per installare il dispositivo Spectral, e la relativa staffa di montaggio, al traliccio.
- Il dispositivo Spectral non dovrà mai essere fissato in modo lasco.
- L'installazione dovrà sempre essere messa in stato di sicurezza con gli appositi dispositivi, quali ad esempio reti di sicurezza o cavi di sicurezza.
- In fase di installazione, smontaggio o manutenzione del dispositivo Spectral, verificare sempre che l'area sottostante sia resa sicura. Evitare inoltre che delle persone sostino nell'area interessata.

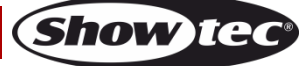

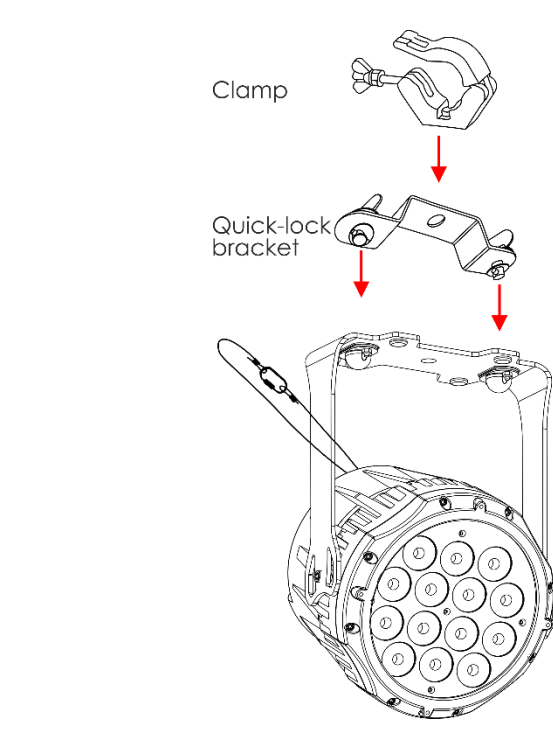

Il dispositivo Spectral può essere posizionato su palchi piani o installato su qualsiasi tipo di americana servendosi di un apposito morsetto.

Un'errata installazione potrebbe provocare gravi lesioni e/o danni a persone e oggetti!

#### <span id="page-6-0"></span>**Collegamento alla corrente**

Collegare il dispositivo alla presa di corrente servendosi del cavo di alimentazione. Controllare sempre che il cavo del colore giusto sia collegato nella presa giusta.

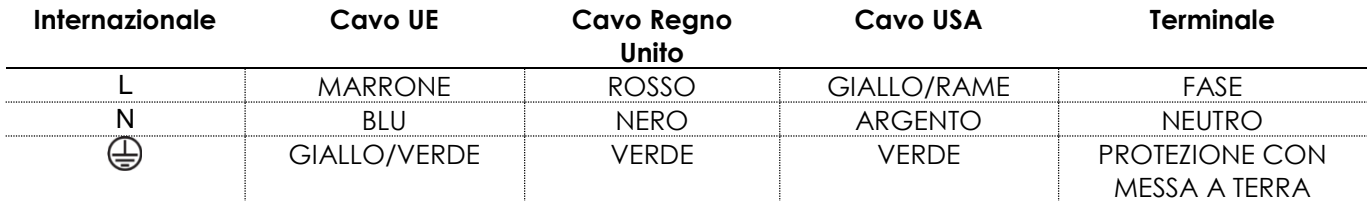

*Verificare che il dispositivo sia sempre collegato correttamente alla terra!*

*Un'errata installazione potrebbe provocare gravi lesioni e/o danni a persone e oggetti!*

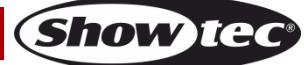

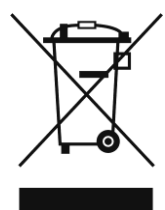

## <span id="page-7-0"></span>**Procedura di reso**

La merce resa deve essere inviata tramite spedizione prepagata nell'imballaggio originale; non verranno emessi ticket di riferimento. Sulla confezione deve essere chiaramente indicato un Numero RMA (Return Authorization Number, Numero di Autorizzazione Reso). I prodotti resi senza un numero RMA verranno respinti. Highlite non accetterà i beni resi e non si assume alcuna responsabilità. Contattare telefonicamente Highlite al numero 0031-455667723 o inviare un'e-mail all'indirizzo [aftersales@highlite.com](mailto:aftersales@highlite.com) e richiedere un numero RMA prima di rispedire la merce. Essere pronti a fornire numero di modello, numero di serie e una breve descrizione della causa del reso. Imballare in modo adeguato il dispositivo; eventuali danni derivanti da un imballaggio scadente rientrano fra le responsabilità del cliente. Highlite si riserva il diritto di decidere a propria discrezione se riparare o sostituire il prodotto (i prodotti). A titolo di suggerimento, un buon imballaggio UPS o una doppia confezione sono sempre dei metodi sicuri da usare.

#### **Nota: Nel caso in cui vi venga attributo un numero RMA, chiediamo gentilmente di indicare le seguenti informazioni su un foglio di carta da inserire all'interno della confezione:**

- 01) Il suo nome
- 02) Il suo indirizzo
- 03) Il suo numero di telefono
- 04) Una breve descrizione dei sintomi

#### <span id="page-7-1"></span>**Reclami**

Il cliente ha l'obbligo di verificare i beni ricevuti alla consegna al fine di notare eventuali articoli mancanti e/o difetti visibili o di eseguire questo controllo appena dopo il nostro annuncio del fatto che la merce è a sua disposizione. I danni verificatisi in fase di trasporto sono una responsabilità dello spedizioniere; sarà quindi necessario segnalare i danni al trasportatore al momento della ricezione della merce.

È responsabilità del cliente notificare e inviare reclami allo spedizioniere nel caso in cui un dispositivo sia stato danneggiato in fase di spedizione. I danni legati al trasporto ci dovranno essere segnalati entro un giorno dalla ricezione della merce.

Eventuali spedizioni di resi dovranno essere post-pagate in qualsiasi caso. Le spedizioni di reso dovranno essere accompagnate da una lettera che spiega la motivazione del reso. Le spedizioni di reso nonprepagate verranno rifiutate, eccezion fatta nel caso in cui sussistano indicazioni contrarie per iscritto. I reclami nei nostri confronti vanno resi noti per iscritto o tramite fax entro 10 giorni lavorativi dalla ricezione della fattura. Dopo questo periodo di tempo i reclami non verranno più gestiti.

Dopo questo momento, i reclami verranno presi in considerazione unicamente nel caso in cui il cliente abbia rispettato tutte le sezioni dell'accordo, a prescindere dall'accordo da cui deriva l'obbligo.

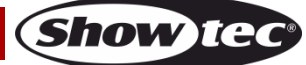

## <span id="page-8-0"></span>**Descrizione del dispositivo**

#### **Caratteristiche**

Il dispositivo Spectral M800 Q4 Tour è un faro LED con elevata emissione luminosa e straordinari effetti.

- Tensione in ingresso: 100-240V CA, 50/60Hz
- Consumo di corrente: 65W
- Sorgente luminosa: 14 LED RGBW da 3W
- Emissione luminosa: 1452lm
- Gamma cromatica: 16,7 milioni di colori additivi
- Protocollo di controllo: DMX-512
- Configurazioni DMX : 4, 4, 5, 6, 7, 9, 10, 13, 15 canali
- Display LCD a 4 cifre
- Intensità di picco: 15294 cd
- Dimmer: 0-100%
- Strobo: 0-20Hz
- Angolazione del fascio: 16°
- Controllo: Colori statici, Auto, Master/Slave, DMX-512
- Alloggiamento: Alluminio nero pressofuso
- Collegamenti: INGRESSO/USCITA Powercon Neutrik, INGRESSO/USCITA XLR 3 & 5-poli
- Raffreddamento: Convezione
- Classificazione IP: IP-20
- Dimensioni: 180 x 235 x 323 mm (LxPxA)
- $\bullet$  Peso: 4,3 kg

## <span id="page-8-1"></span>**Vista anteriore**

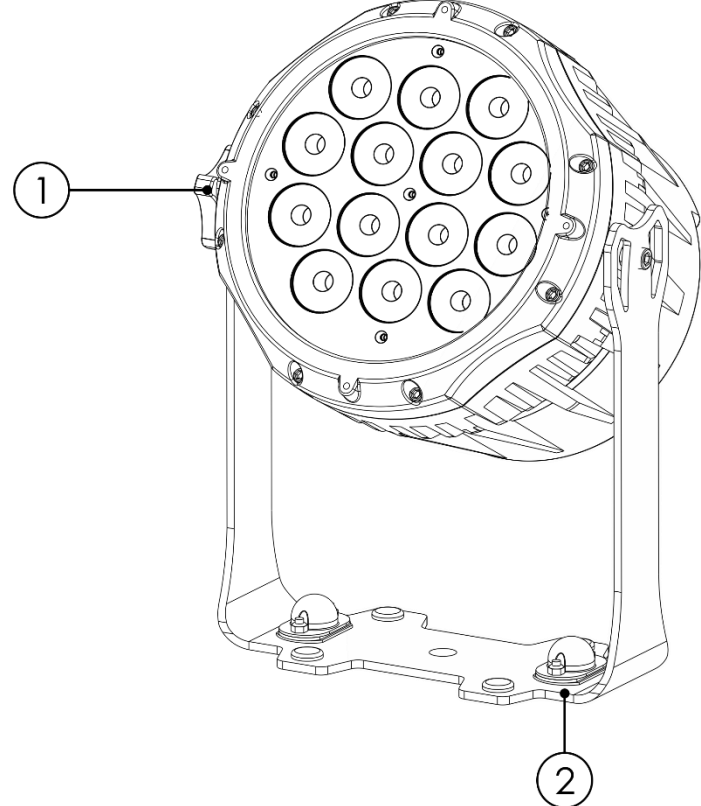

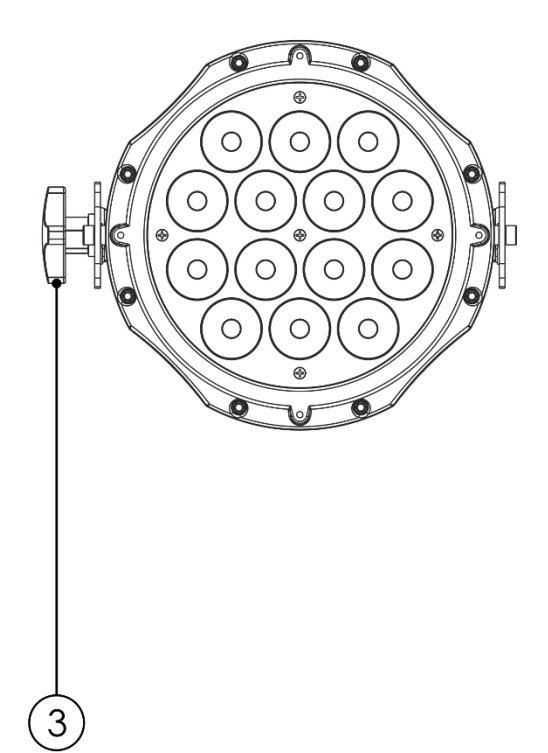

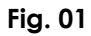

- 01) 14 LED RGBW da 3W
- 02) Staffe di montaggio con vite per l'inclinazione
- 03) Vite di regolazione

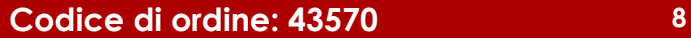

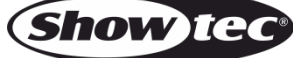

#### <span id="page-9-0"></span>**Indietro**

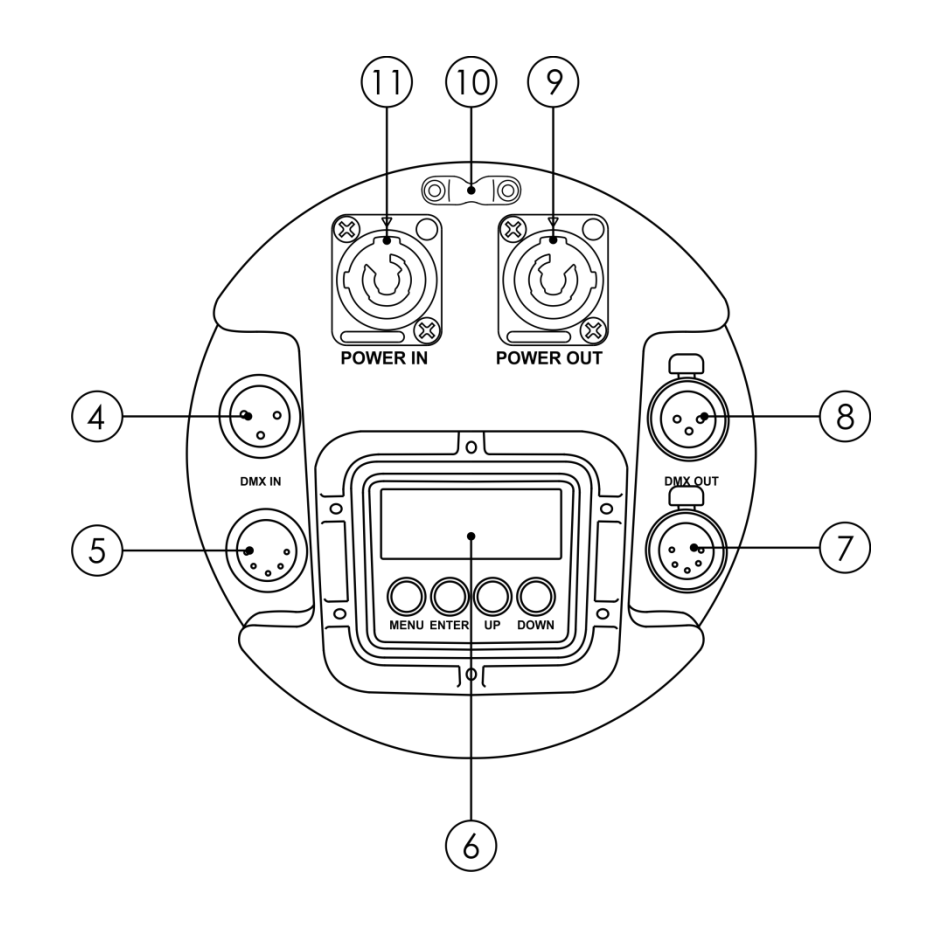

**Fig. 02**

- 04) INGRESSO connettore di segnale DMX, 3-poli
- 05) INGRESSO connettore di segnale DMX, 5-poli
- 06) Display LED a 4 cifre + pulsanti menu
- 07) USCITA connettore segnale DMX 5-poli
- 08) USCITA connettore segnale DMX 3-poli
- 09) USCITA Connettore di alimentazione Powercon 100-240V (colore: Grigio)
- 10) Occhiello di sicurezza
- 11) INGRESSO Connettore di alimentazione Powercon 100-240V (colore: Blu)

## <span id="page-9-1"></span>**Installazione**

Togliere completamente l'imballaggio dal dispositivo Spectral M800 Q4 Tour. Accertarsi che tutta la gomma e l'imbottitura di plastica vengano rimosse. Collegare tutti i cavi.

**Non fornire alimentazione prima di aver installato e collegato tutto l'impianto. Scollegare sempre dalla presa di corrente prima delle operazioni di pulizia o di manutenzione. I danni causati dal mancato rispetto di queste indicazioni non sono coperti dalla garanzia.**

## <span id="page-9-2"></span>**Configurazione e funzionamento**

Attenersi alle seguenti istruzioni, in linea con la modalità di funzionamento preferita.

Prima di collegare l'unità verificare sempre che la sorgente di alimentazione corrisponda alla tensione indicata nelle specifiche tecniche del prodotto. Non cercare di far funzionare un prodotto progettato per 120V con una corrente a 230V o viceversa.

Collegare il dispositivo alla presa di corrente.

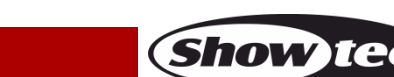

## <span id="page-10-0"></span>**Modalità di controllo**

- Ci sono 4 modalità: Colori statici (Manuale)
	- Programmi integrati (Auto)
	- Master/Slave
	- DMX-512 (4 canali, 4 canali, 5 canali, 6 canali, 7 canali, 9 canali, 10 canali, 13 canali, 15 canali)

#### <span id="page-10-1"></span>**Un'unità Spectral (Colori statici)**

- 01) Serrare l'effetto luminoso a un traliccio solido. Lasciare almeno 0,5 metri su tutti i lati per garantire la circolazione dell'aria.
- 02) Servirsi sempre di un cavo di sicurezza (codice di ordine 70140 / 70141).
- 03) Collegare l'estremità del cavo di alimentazione elettrica a una presa elettrica di alimentazione adeguata.
- 04) Quando il dispositivo Spectral non è collegato con un cavo DMX, funziona come dispositivo indipendente.

Rimandiamo a pagina 15 per ulteriori informazioni sui colori statici.

#### <span id="page-10-2"></span>**Un'unità Spectral (Programmi integrati)**

- 01) Serrare l'effetto luminoso a un traliccio solido. Lasciare almeno 0,5 metri su tutti i lati per garantire la circolazione dell'aria.
- 02) Servirsi sempre di un cavo di sicurezza (codice di ordine 70140 / 70141).
- 03) Collegare l'estremità del cavo di alimentazione elettrica a una presa elettrica di alimentazione adeguata.
- 04) Quando il dispositivo Spectral non è collegato con un cavo DMX, funziona come dispositivo indipendente.

Rimandiamo a pagina 16 per ulteriori informazioni sui programmi integrati.

#### <span id="page-10-3"></span>**Più unità Spectral (Controllo Master/Slave)**

- 01) Serrare l'effetto luminoso a un traliccio solido. Lasciare almeno 0,5 metri su tutti i lati per garantire la circolazione dell'aria.
- 02) Servirsi sempre di un cavo di sicurezza (codice di ordine 70140 / 70141).
- 03) Usare un cavo XLR a 3-poli/5-poli per collegare l'unità Spectral.

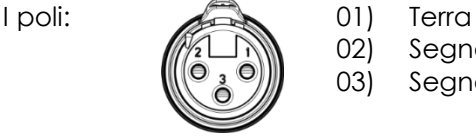

02) Seanale 03) Seanale +

04) Collegare le unità come indicato nella Fig. 03. Collegare la presa DMX "out" della prima unità alla presa DMX "in" della seconda unità, servendosi di un cavo di segnale DMX. Ripetere questo processo fino a collegare la seconda, la terza e la quarta unità.

Sarà possibile usare le stesse funzioni sul dispositivo master conformemente a quanto descritto sulle pagine 14-15 (Colori statici o Programmi integrati). Ciò significa che sul dispositivo master sarà possibile impostare la modalità di funzionamento desiderata e che tutti i dispositivi slave risponderanno esattamente come il dispositivo master.

#### **Più unità Spectral (Controllo Master/Slave)**

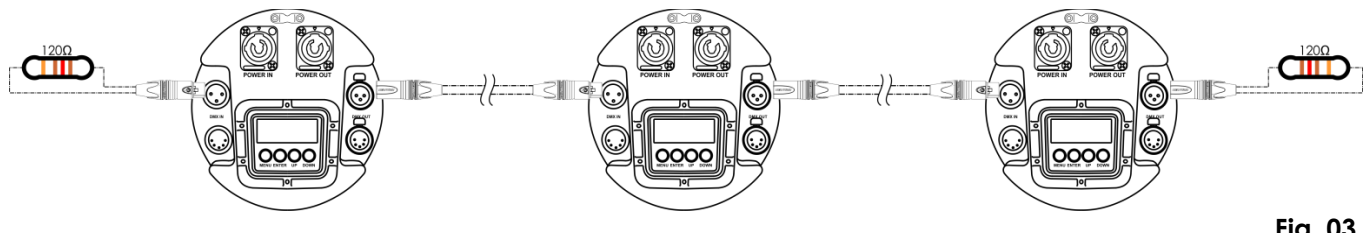

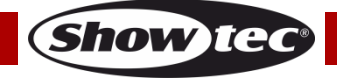

#### <span id="page-11-0"></span>**Più unità Spectral (Controllo DMX)**

- 01) Serrare l'effetto luminoso a un traliccio solido. Lasciare almeno 0,5 metri su tutti i lati per garantire la circolazione dell'aria.
- 02) Servirsi sempre di un cavo di sicurezza (codice di ordine 70140 / 70141).
- 03) Servirsi di un cavo XLR a 3 poli/5 poli per collegare i dispositivi Spectral e altri dispositivi.

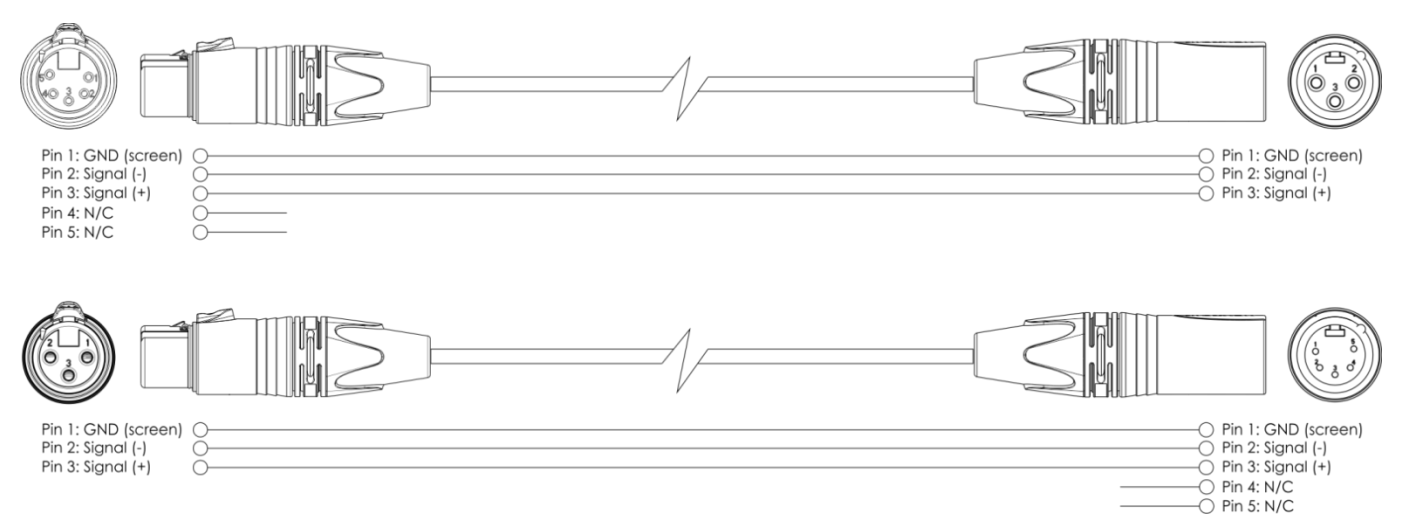

- 04) Collegare le unità come indicato nella Fig. 04. Collegare la presa DMX "out" della prima unità alla presa DMX "in" della seconda unità, servendosi di un cavo di segnale DMX. Ripetere questo processo fino a collegare la seconda, la terza e la quarta unità.
- 05) Fornire alimentazione: Collegare il cavo di alimentazione alla presa PowerCON di ciascun dispositivo, quindi collegare l'altra estremità del cavo elettrico a prese di corrente adeguate, iniziando dalla prima unità. Non fornire alimentazione prima di aver installato e collegato tutto l'impianto.

#### **Configurazione DMX di più unità DMX**

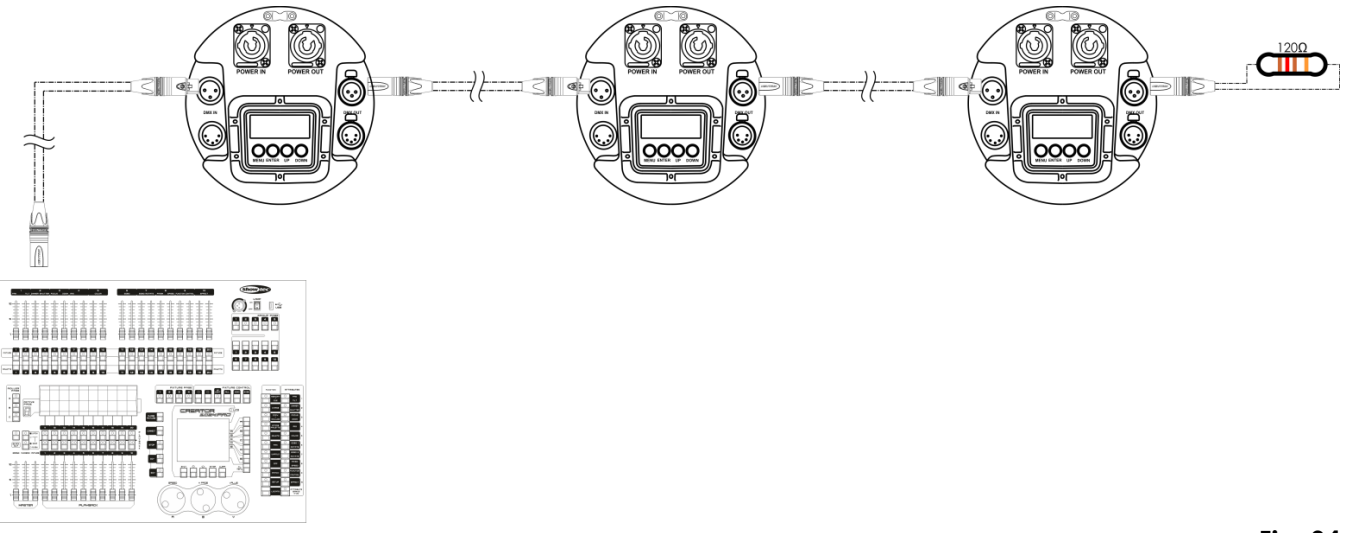

#### **Nota: Collegare tutti i cavi prima di collegare la corrente**

**Fig. 04**

**Show Te** 

#### <span id="page-12-0"></span>**Collegamento dei dispositivi**

Sarà necessario servirsi di un collegamento dati seriale per eseguire i programmi luci di uno o più dispositivi servendosi di un controller DMX-512 oppure per eseguire programmi sincronizzati su due o più dispositivi impostati in modalità master/slave. Il numero combinato di canali richiesti da tutti i dispositivi su un collegamento dati seriale determina il numero di dispositivi che il collegamento dati è in grado di supportare.

**Importante:** I dispositivi presenti su un collegamento dati seriale devono essere collegati a margherita in un'unica linea. Per essere conformi allo standard EIA-485, non vanno collegati più di 30 dispositivi sullo stesso collegamento dati. Il collegamento di più di 30 dispositivi sullo stesso collegamento dati seriale senza ricorrere all'uso di uno splitter DMX isolato otticamente potrebbe provocare un deterioramento del segnale digitale DMX.

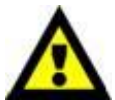

Distanza massima consigliata di un collegamento dati DMX: 100 metri

Numero massimo consigliato di dispositivi su un collegamento dati DMX: 30 fari Numero massimo consigliato di dispositivi su un collegamento di alimentazione: @110V: 12

fari

Numero massimo consigliato di dispositivi su un collegamento di alimentazione: @240V: 24 fari

#### <span id="page-12-1"></span>**Cablaggio dati**

Per collegare i dispositivi fra di loro sarà necessario servirsi di cavi dati. È possibile acquistare cavi DMX certificati DAP Audio direttamente da un rivenditore/distributore oppure realizzare il proprio cavo in modo autonomo. Nel caso in cui si scelga di crearsi da soli il cavo, consigliamo di servirsi di cavi dati che trasportino un segnale di alta qualità e siano meno sensibili alle interferenze elettromagnetiche.

#### **Cavi dati DMX DAP Audio**

- Cavo microfonico DAP Audio Basic multiuso. Bilanciato. XLR/maschio 3-poli > XLR/femmina 3-poli. **Codice d'ordine** FL01150 (lunghezza: 1,5 m), FL013 (lunghezza: 3 m), FL016 (lunghezza: 6 m), FL0110 (lunghezza: 10 m), FL0115 (lunghezza: 15 m), FL0120 (lunghezza: 20 m).
- Cavo dati di tipo X, DAP Audio XLR/maschio 3-poli > XLR/femmina 3-poli. **Codice d'ordine** FLX0175 (lunghezza: 0,75 m), FLX01150 (lunghezza: 1,5 m), FLX013 (lunghezza: 3 m), FLX016 (lunghezza: 6 m), FLX0110 (lunghezza: 10 m). Cavo DAP Audio per gli utenti più esigenti, con straordinarie qualità audio e connettore realizzato da Neutrik®. **Codice d'ordine** FL71150 (lunghezza: 1,5 m), FL713 (lunghezza: 3 m), FL716 (lunghezza: 6

m), FL7110 (lunghezza: 10 m).

- Cavo DAP Audio per gli utenti più esigenti, con straordinarie qualità audio e connettore realizzato da Neutrik®. **Codice d'ordine** FL7275 (lunghezza: 0,75 m), FL72150 (lunghezza: 1,5 m), FL723 (lunghezza: 3 m), FL726 (lunghezza: 6 m), FL7210 (lunghezza: 10 m).
- Cavo DAP Audio da 110 Ohm con trasmissione del segnale digitale. **Codice d'ordine** FL0975 (lunghezza: 0,75 m), FL09150 (lunghezza: 1,5 m), FL093 (lunghezza: 3 m), FL096 (lunghezza: 6 m), FL0910 (lunghezza: 10 m), FL0915 (lunghezza: 15 m), FL0920 (lunghezza: 20 m).

Il dispositivo Spectral M800 Q4 Tour può essere usato con un controller in **modalità di controllo** o senza il controller in **modalità indipendente.**

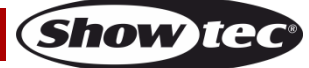

#### <span id="page-13-0"></span>**Pannello di controllo**

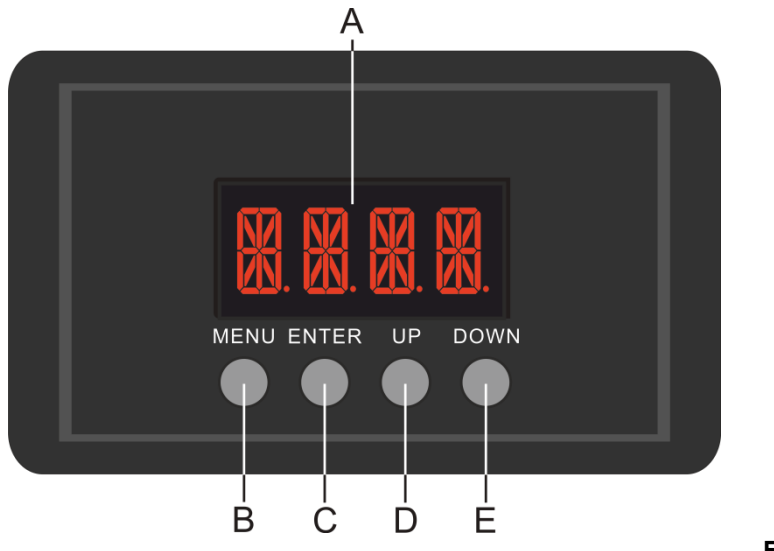

- A) Display LED
- B) Pulsante MENU
- E) Pulsante ENTER
- D) Pulsante UP
- E) Pulsante DOWN

**Fig. 06**

#### <span id="page-13-1"></span>**Control Mode (Modalità di controllo)**

I fari hanno un indirizzo individuale su un collegamento dati e sono collegati al controller. I fari rispondono al segnale DMX proveniente dal controller. (Quando viene selezionato e salvato l'indirizzo DMX, il controller, la volta successiva, visualizzerà l'indirizzo DMX salvato).

## <span id="page-13-2"></span>**Assegnazione degli indirizzi DMX**

Il pannello di controllo ubicato sul lato anteriore della base consente di assegnare al faro l'indirizzo DMX, ovverosia il primo canale a partire dal quale il dispositivo Spectral risponderà al controller. Si prega di notare che, quando si usa il controller, l'unità dispone di **15** canali.

In fase di utilizzo di più dispositivi Spectral, verificare di aver impostato correttamente gli indirizzi DMX. Quindi, l'indirizzo DMX del primo dispositivo Spectral dovrebbe essere **1 (d001)**; l'indirizzo DMX del secondo dispositivo Spectral dovrebbe essere **1+15=16 (d016)**; l'indirizzo DMX del terzo dispositivo Spectral dovrebbe essere **16+15=31 (d031)**, ecc. ecc. Si prega di verificare che non vi siano canali sovrapposti per controllare correttamente ogni singolo dispositivo Spectral. Nel caso in cui due o più dispositivi Spectral abbiano lo stesso indirizzo, i fari funzioneranno in modo simile.

#### **Controllo:**

Dopo aver impostato i canali di tutti i dispositivi Spectral , sarà possibile iniziare a servirsi dei fari tramite il proprio controller luci.

**Nota:** Dopo l'accensione, il dispositivo Spectral rileverà automaticamente la presenza o l'assenza di dati DMX 512.

Qualora non vengano ricevuti dati all'ingresso DMX, il "**LED**" sul pannello di controllo non lampeggerà. Se ciò non avviene, il problema può essere:

- Il cavo XLR dal controller non è collegato con l'ingresso del dispositivo Spectral M800 Q4 Tour.
- Il controller è spento o difettoso, il cavo o il connettore è difettoso oppure i cavi del segnale sono invertiti nel connettore di ingresso.

**Nota:** Sarà necessario inserire un connettore di terminazione XLR (120 Ohm) nell'ultimo faro al fine di garantire una corretta trasmissione del collegamento dati DMX.

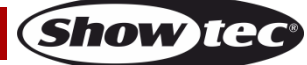

<span id="page-14-0"></span>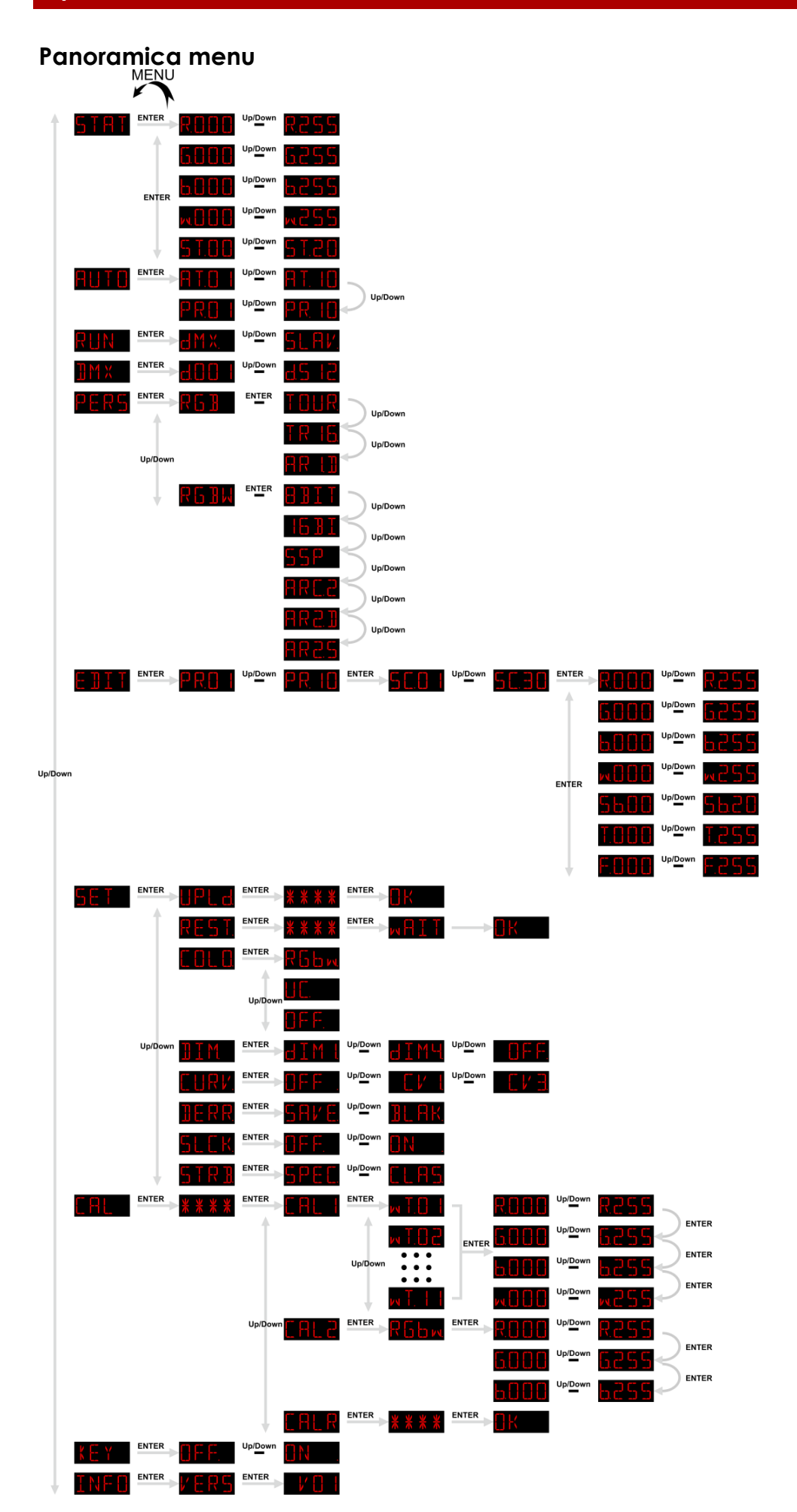

**Codice di ordine: 43570 14**

**Show tee** 

#### <span id="page-15-0"></span>**Opzioni del menu principale**

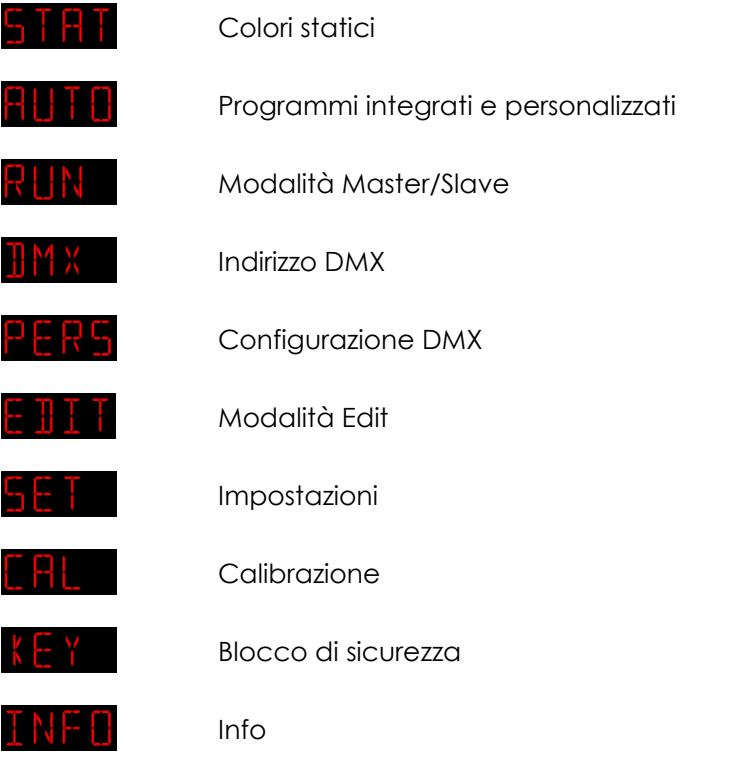

**Il dispositivo Spectral mostra il numero di versione intero unicamente in fase di avvio!**

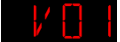

#### <span id="page-15-1"></span>**1. Colori statici**

Con questo menu è possibile impostare i colori statici.

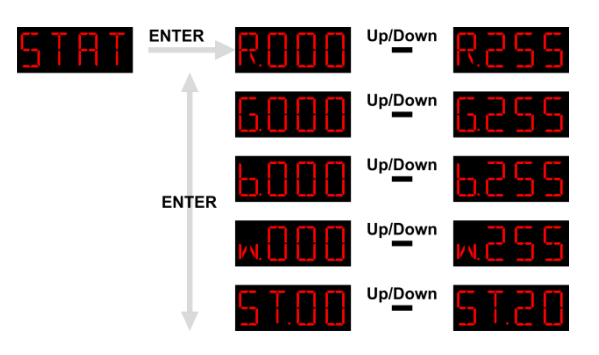

- 01) Premere i pulsanti **UP/DOWN** fino a che sul display compare **and the**
- 02) Premere il pulsante **ENTER** per aprire il menu.
- 03) Premere il pulsante **ENTER** per spostarsi fra i colori statici (Rosso, Verde, Blu e Bianco) e Strobo.
- 04) Dopo aver scelto il colore desiderato, premere i pulsanti **UP/DOWN** per regolare l'intensità del colore. L'intervallo di regolazione varia da 0 a 255, da buio a luminosità massima.
- 05) Quando sul display compare , premere i pulsanti **UP/DOWN** per aumentare / diminuire la frequenza dello strobo. La gamma di regolazione è compresa fra 0-20Hz, da frequenza strobo OFF a frequenza dello strobo elevata.
- 06) Sarà possibile combinare ROSSO, VERDE, BLU e BIANCO per creare una gamma infinita di colori (0- 255).

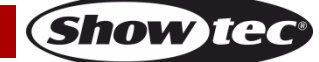

#### <span id="page-16-0"></span>**2. Programmi integrati e personalizzati**

Con questo menu sarà possibile impostare i programmi integrati o scegliere i programmi personalizzati modificati.

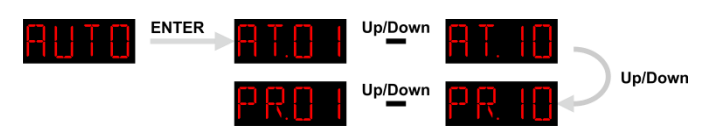

- 01) Premere i pulsanti **UP/DOWN** fino a che sul display non compare **the film** e premere il pulsante **ENTER** per aprire il menu.
- 02) Premere i pulsanti **UP/DOWN** per scegliere uno dei 10 programmi integrati non modificabili (AT.01- AT.10) e 10 preset editabili (PR.01-PR.10) che possono essere modificati nella modalità Edit (cfr. pagina 17).
- 03) Premere il pulsante **ENTER** per attivare.
- 04) Ora il dispositivo eseguirà il programma integrato desiderato o il programma personalizzato modificato.

#### <span id="page-16-1"></span>**3. Modalità Master/Slave**

Con questo menu è possibile impostare il dispositivo come slave.

- 01) Premere i pulsanti **UP/DOWN** fino a che sul display non compare **KUN**
- 02) Premere il pulsante **ENTER** per aprire il menu.
- 03) Premere i pulsanti **UP/DOWN** per scegliere fra le 2 seguenti opzioni:

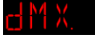

Modalità DMX/Master

Modalità Slave

- 04) Quando sul display compare  $\frac{\text{d}W}{\text{d}}$ , il display funziona in modalità DMX/Master.
- 05) Quando sul display compare **attattu**, il dispositivo funziona in modalità Slave. Significa che funziona esattamente come il dispositivo master.

#### <span id="page-16-2"></span>**4. Indirizzo DMX**

Con questo menu sarà possibile impostare l'indirizzo DMX.

- 01) Premere i pulsanti **UP/DOWN** fino a che sul display non compare **TIPIX**
- 02) Premere il pulsante **ENTER** per aprire il menu.
- 03) Premere i pulsanti **UP/DOWN** per scegliere l'indirizzo DMX desiderato. Ci sono 512 indirizzi DMX disponibili fra cui scegliere **diffiti**

#### <span id="page-16-3"></span>**5. Configurazione DMX**

In questo menu sarà possibile impostare la modalità canale DMX desiderata (configurazione).

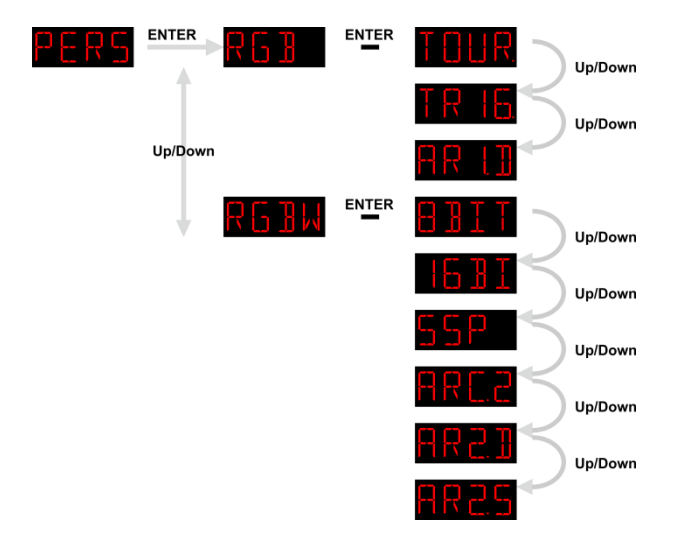

**Show IC** 

- 01) Premere i pulsanti **UP/DOWN** fino a che sul display non compare **PERS**
- 02) Premere il pulsante **ENTER** per aprire il menu.
- 03) Sarà possibile scegliere fra la modalità RGB o la modalità RGBW.
- 04) Dopo aver scelto la modalità desiderata, premere il pulsante **ENTER** per aprire il sottomenu.
- 05) Premere i pulsanti **UP/DOWN** per spostarsi fra le seguenti modalità canale DMX:

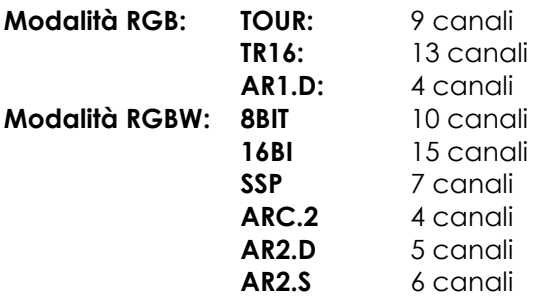

#### <span id="page-17-0"></span>**6. Modalità Edit**

Con questo menu è possibile creare i propri show personalizzati.

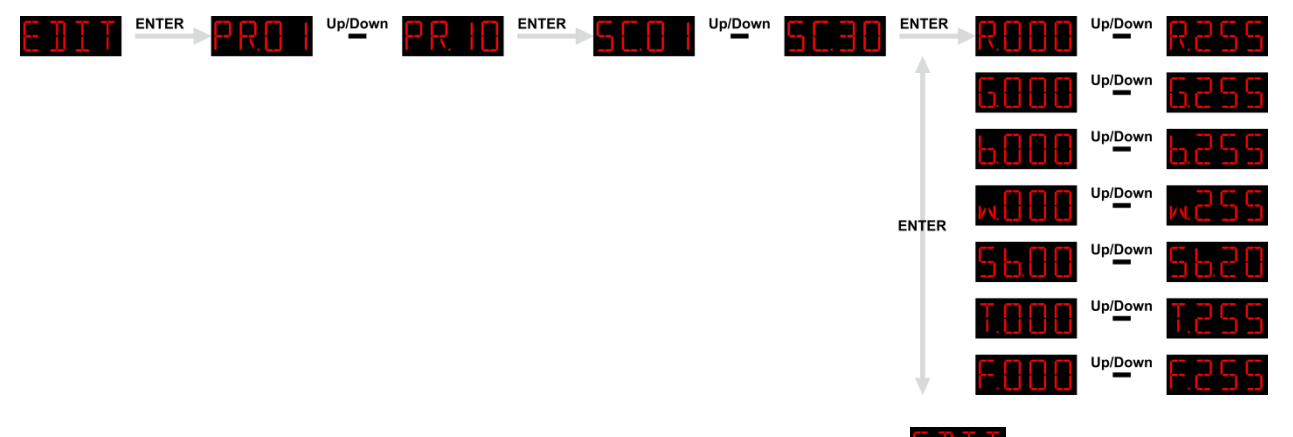

- 01) Premere i pulsanti **UP/DOWN** fino a che sul display non compare
- 02) Premere il pulsante **ENTER** per aprire il menu.
- 03) Premere i pulsanti **UP/DOWN** per scegliere il programma personalizzato desiderato: PR.01 PR.10.
- 04) Ogni programma personalizzato ha 30 scene, che possono essere modificate.
- 05) Dopo aver scelto la scena desiderata, premere il pulsante **ENTER**per accedere alle impostazioni.
- 06) Premere il pulsante **ENTER** per scegliere fra le opzioni RED, GREEN, BLUE, WHITE, STROBE, STEP TIME e FADE (ROSSO, VERDE, BLU, BIANCO, STROBO, TEMPO PASSO e FADE).
- 07) Quando sul display compare ROSSO, VERDE, BLU e BIANCO, premere i pulsanti **UP/DOWN** per aumentare/ridurre l'intensità dei LED. La gamma di regolazione varia fra 0 e 255, da OFF a FULL ON.
- 08) Quando sul display compare STROBE, premere i pulsanti **UP/DOWN** per impostare la frequenza dello strobo. La gamma di regolazione è compresa fra 0-20Hz, da OFF ad alta frequenza.
- 09) Quando sul display compare TIME, premere i pulsanti **UP/DOWN** per impostare la durata di una scena. La gamma di regolazione varia fra 0 e 255, da 0 a 255 secondi.
- 10) Quando sul display compare FADE, premere i pulsanti **UP/DOWN** per impostare il tempo di dissolvenza fra determinate scene. La gamma di regolazione varia fra 0 e 255, da 0 a 255 secondi.

#### <span id="page-17-1"></span>**6.1. Come creare il proprio programma personalizzato**

- 01) Iniziare con PR.01 e aggiungere le impostazioni desiderate nella scena 1 (SC.01), poi scena 2 (SC.02), ecc.
- 02) In questo modo è possibile aggiungere un massimo di 30 scene.
- 03) Quindi, è possibile avviare PR.02 e creare nuovamente fino a un massimo di 30 scene.
- 04) Sarà possibile ripetere questi passaggi fino a che non viene raggiunto PR.10, passo 30.
- 05) Sarà possibile creare 300 scene separate.

#### <span id="page-18-0"></span>**7. Impostazioni**

Con questo menu è possibile configurare le impostazioni del dispositivo.

- 01) Premere i pulsanti **UP/DOWN** fino a che sul display non compare **but i**
- 02) Premere il pulsante **ENTER** per aprire il menu.
- 03) Premere i pulsanti **UP/DOWN** per spostarsi fra i seguenti menu: Carica, Reset, Colore, Dimmer, Curva di Dimmeraggio, Errore DMX, Blocco impostazioni e Impostazioni Strobo.

#### <span id="page-18-1"></span>**7.1. Carica**

Con questo menu sarà possibile esportare i programmi attuali dal dispositivo master ai dispositivi slave connessi.

- 01) Premere i pulsanti **UP/DOWN** fino a che sul display non compare **the lattical**
- 02) Premere il pulsante **ENTER** per aprire il menu.
- 03) Inserire la password: **UP>DOWN>UP>DOWN** e premere il pulsante **ENTER** per confermare.
- 04) Sul display compare
- 05) Premere nuovamente il pulsante **ENTER** per confermare.
- 06) In fase di **esportazione**, i dispositivi slave si illumineranno di colore **giallo**.
- 07) Qualora vi siano **problemi in fase di esportazione**, il dispositivo master e il dispositivo slave si illumineranno di colore **rosso**.
- 08) Qualora l'operazione sia stata **completata con esito positivo**, il dispositivo master e i dispositivi slave si illumineranno di colore **verde**.

#### <span id="page-18-2"></span>**7.2. Reset**

Con questo menu sarà possibile resettare i programmi preimpostati.

- 01) Premere i pulsanti **UP/DOWN** fino a che sul display non compare **RES**
- 02) Premere il pulsante **ENTER** per aprire il menu.
- 03) Inserire la password: **UP>DOWN>UP>DOWN** e premere il pulsante **ENTER** per confermare.
- 04) Sul display compare **that the e** i programmi personalizzati saranno stati resettati.

#### <span id="page-18-3"></span>**7.3. Colore**

Con questo menu sarà possibile regolare le funzioni di calibrazione del colore.

- 01) Premere i pulsanti **UP/DOWN** fino a che sul display non compare **. The H**
- 02) Premere il pulsante **ENTER** per aprire il menu.
- 03) Premere i pulsanti **UP/DOWN** per scegliere fra le 3 seguenti opzioni:

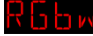

Da RGB a Bianco

Uscita regolata

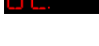

Off

- 04) Quando sul display compare Rabia va modalità da RGB a Bianco è attiva. Ciò significa RGB = 255, 255, 255. Il colore visualizzato è il colore specifico che è stato calibrato nel menu **CAL2 RGBw**.
- 05) Quando sul display compare **LL.** Juscita RGB viene regolata su un colore universale preimpostato standard. In questo modo, le diverse versioni di Spectral sono bilanciate a livello di colore, per essere in linea tra loro.
- 06) Quando sul display compare **Little Bullic**, le impostazioni RGB sono: 255, 255, 255. I valori RGB non sono regolati e l'output è più potente.

#### <span id="page-18-4"></span>**7.4. Dimmer:**

Con questo menu è possibile regolare il dimmer.

- 01) Premere i pulsanti **UP/DOWN** fino a che sul display non compare **...** I M
- 02) Premere il pulsante **ENTER** per aprire il menu.
- 03) Premere i pulsanti **UP/DOWN** per scegliere una delle 4 opzioni dimmer preimpostate (DIM1-DIM4, da veloce a lento) e OFF.
- 04) Se è stata scelta l'opzione OFF, RGBW e il master dimmer sono lineari.
- 05) Le impostazioni del dimmer non hanno nessuna influenza sulle performance del dispositivo nella modalità DMX **TOUR**. Le impostazioni DMX sovrascrivono le impostazioni del dimmer.

Show Tec

#### <span id="page-19-0"></span>**7.5. Impostazioni della curva di dimmeraggio**

Con questo menu è possibile regolare il dimmeraggio del dispositivo scegliendo una curva di dimmeraggio.

- 01) Premere i pulsanti **UP/DOWN** fino a che sul display non compare **. URV**
- 02) Premere il pulsante **ENTER** per aprire il menu.
- 03) Premere i pulsanti **UP/DOWN** per scegliere la curva di dimmeraggio desiderata fra le 4 opzioni disponibili:

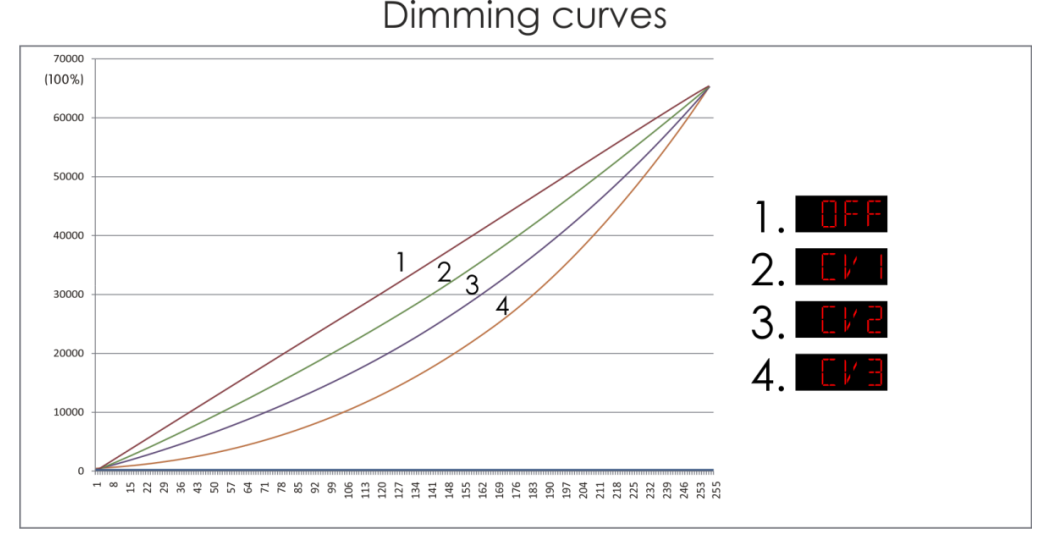

#### <span id="page-19-1"></span>**7.6. Errore DMX**

Con questo menu è possibile determinare il comportamento del dispositivo in caso di un errore di segnale DMX.

- 01) Premere i pulsanti **UP/DOWN** fino a che sul display non compare **the RIR**
- 02) Premere i pulsanti **UP**/**DOWN** per spostarsi fra le 2 opzioni:

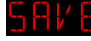

Salvataggio dati DMX

- 03) Se sul display compare **bittiva**, il dispositivo Spectral tornerà all'ultimo segnale DMX funzionante, al fine di garantire prestazioni senza interruzioni.
- 04) Se sul display compare **HL FIK**, il dispositivo Spectral eseguirà il blackout dell'uscita, in caso di un errore di segnale DMX.

#### <span id="page-19-2"></span>**7.7. Blocco impostazioni**

Con questo menu è possibile determinare se il menu Impostazioni è bloccato o sbloccato.

- 01) Premere i pulsanti **UP/DOWN** fino a che sul display non compare .
- 02) Premere il pulsante **ENTER** per aprire il menu.

Blackout

- 03) Premere i pulsanti **UP/DOWN** per scegliere fra ON oppure OFF.
- 04) Se sul display viene visualizzato ON, sarà necessario inserire la password (premere **UP>DOWN>UP>DOWN** e premere il pulsante **ENTER**) per accedere al menu Impostazioni.

#### <span id="page-19-3"></span>**7.8. Impostazioni Strobo**

Con questo menu sarà possibile scegliere la modalità strobo desiderata.

- 01) Premere i pulsanti **UP/DOWN** fino a che sul display non compare **DUM**
- 02) Premere il pulsante **ENTER** per aprire il menu.
- 03) Premere i pulsanti **UP/DOWN** per scegliere fra le 2 seguenti opzioni:

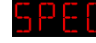

Strobo speciale

Strobo classico

04) Qualora sia stata scelta l'opzione **attale**, lo strobo sarà attivo solo se il dispositivo viene usato in una delle seguenti modalità/configurazioni canali: **TOUR**, **TR16**, **8BIT, 16BI e SSP**.

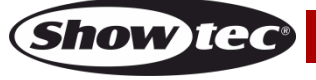

#### <span id="page-20-0"></span>**8. Calibrazione**

Con questo menu sarà possibile regolare le caratteristiche del colore bianco o impostare la calibrazione RGB.

- 01) Premere i pulsanti **UP/DOWN** fino a che sul display non compare **. Fit**
- 02) Premere il pulsante **ENTER** per aprire il menu.
- 03) Inserire la password: **UP>DOWN>UP>DOWN** e premere il pulsante **ENTER** per confermare.
- 04) Premere i pulsanti **UP/DOWN** fino a che sul display non compare una delle 3 seguenti opzioni:

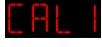

Calibrazione colore Bianco

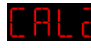

Calibrazione RGB

Reset calibrazione

#### <span id="page-20-1"></span>**8.1. Calibrazione colore Bianco**

Con questo menu sarà possibile regolare la temperatura dei preset colore bianco integrati.

- 01) Se il display visualizza **, il tituli**, premere il pulsante **ENTER** per aprire il menu.
- 02) Premere i pulsanti **UP/DOWN** per scegliere uno dei 11 preset colore bianco. WT.01 WT.11.
- 03) Dopo aver scelto il preset desiderato, premere il pulsante **ENTER** per aprire il sottomenu.
- 04) Premere il pulsante **ENTER** per spostarsi fra ROSSO, VERDE, BLU e BIANCO.
- 05) Premere i pulsanti **UP/DOWN** per aumentare/ridurre l'intensità di un colore scelto. La gamma di regolazione di ogni colore varia fra 0 e 255, da OFF a FULL ON.

#### <span id="page-20-2"></span>**8.2. Calibrazione RGB**

Con questo menu sarà possibile regolare la temperatura del colore bianco.

- 01) Se sul display compare **Filler**, premere il pulsante **ENTER** per aprire il menu. Sul display compare kbbw
- 02) Premere il pulsante **ENTER** per aprire il sottomenu.
- 03) Premere il pulsante **ENTER** per spostarsi fra ROSSO, VERDE e BLU.
- 04) Dopo aver scelto il colore desiderato, premere i pulsanti **UP/DOWN** per regolare l'intensità del colore. La gamma di regolazione è compresa fra 0-255, da OFF a PIENA POTENZA.

#### <span id="page-20-3"></span>**8.3. Reset calibrazione**

Con questo menu sarà possibile resettare le impostazioni di calibrazione.

- 01) Se sul display compare **Filler**, premere il pulsante **ENTER** per aprire il menu. Sul display compare ⊬bb .
- 02) Premere il pulsante **ENTER** per aprire il menu.
- 03) Inserire la password: **UP>DOWN>UP>DOWN** e premere il pulsante **ENTER** per confermare.
- 04) Sul display compare **LIK e** le impostazioni di calibrazione saranno state resettate.

#### <span id="page-20-4"></span>**9. Blocco di sicurezza**

Con questo menu è possibile impostare se il display si blocca dopo essere rimasto inattivo per 25 secondi.

- 01) Premere i pulsanti **UP/DOWN** fino a che sul display non compare .
- 02) Premere il pulsante **ENTER** per aprire il menu.
- 03) Premere i pulsanti **UP/DOWN** per scegliere fra ON e OFF.
- 04) Qualora sia stata selezionata l'opzione ON, premere il pulsante **ENTER** per confermare.
- 05) Ora sarà necessario attendere 25 secondi affinché il dispositivo si blocchi.
- 06) Se questa opzione rimane attiva, il dispositivo chiederà sempre la password all'avvio.
- 07) Per sbloccare il dispositivo, premere i seguenti pulsanti nell'ordine di seguito indicato: **UP>DOWN>UP>DOWN** e confermare premendo il pulsante **ENTER**.

#### <span id="page-20-5"></span>**10. Informazioni**

Con questo menu sarà possibile visualizzare la versione software attualmente installata.

- 01) Premere i pulsanti **UP/DOWN** fino a che sul display non compare **Li NFLI**
- 02) Premere il pulsante **ENTER** per aprire il menu.
- 03) Ora sarà possibile visualizzare la versione software attualmente installata.

**Show te** 

## <span id="page-21-0"></span>**Canali DMX**

## <span id="page-21-1"></span>**9 canali (TOUR)**

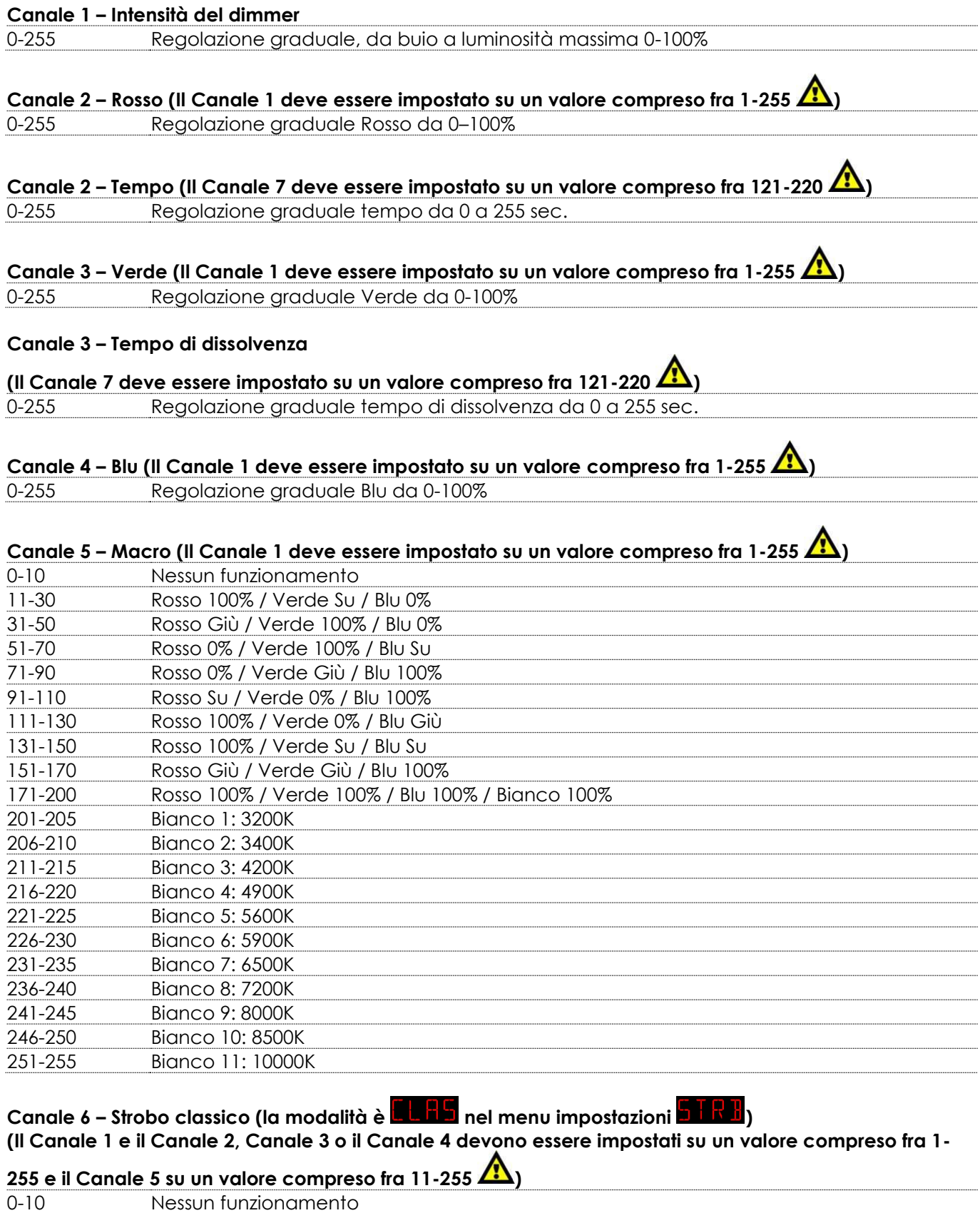

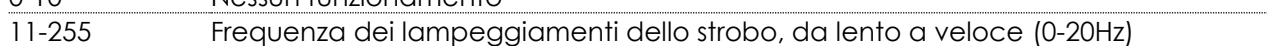

**Show tec** 

**Canale 6 – Strobo speciale (la modalità è nel menu impostazioni ) (Il Canale 1 e il Canale 2, Canale 3 o il Canale 4 devono essere impostati su un valore compreso fra 1-**

## 255 e il Canale 5 su un valore compreso fra 11-255

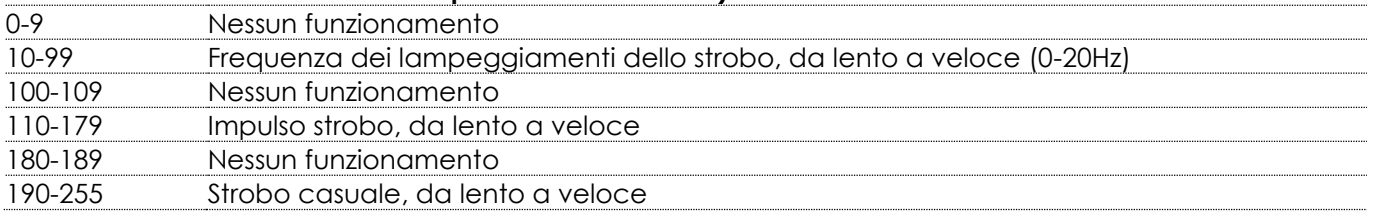

#### **Canale 7 – Programmi integrati /Programmi personalizzati**

## **(Il Canale 1 deve essere impostato su un valore compreso fra 1-255 )**

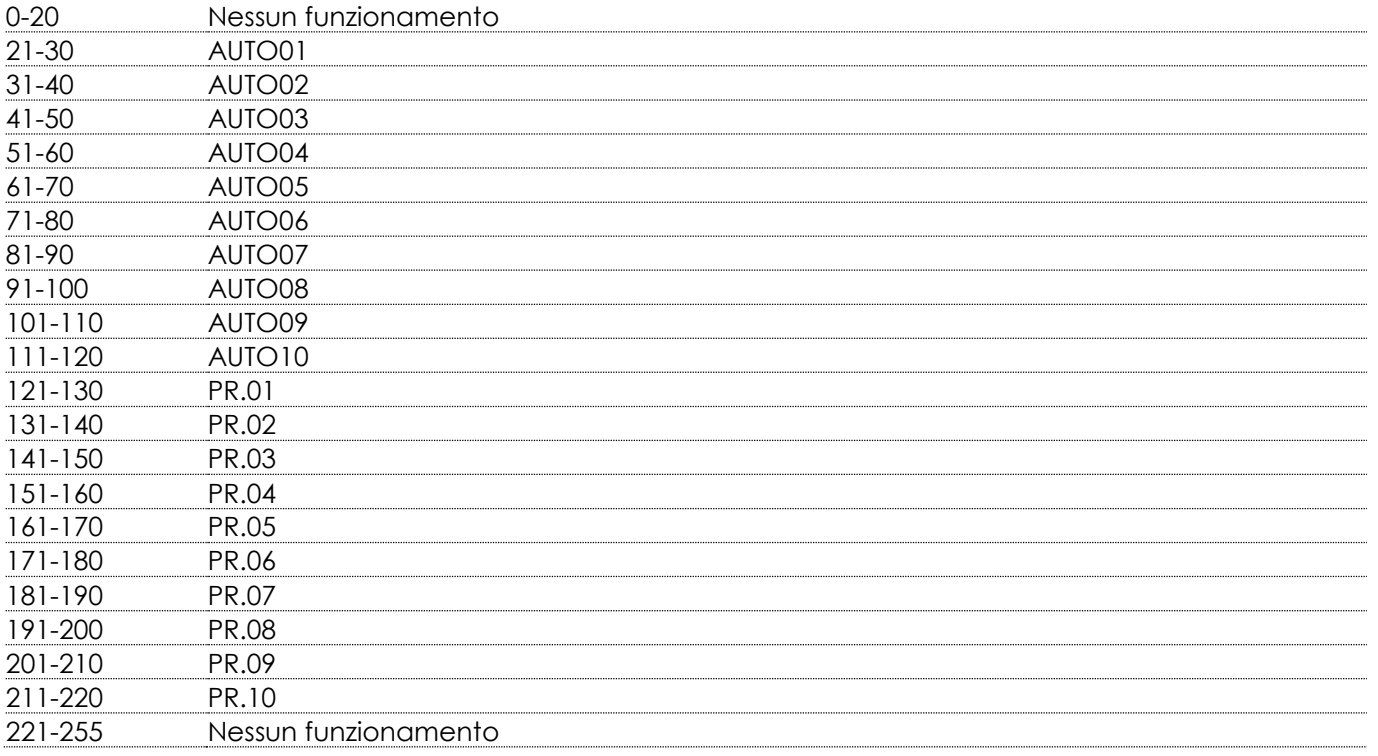

#### **Canale 8 – Velocità programma**

## **(Il Canale 7 deve essere impostato su un valore compreso fra 21-120 )**

0-255 Regolazione graduale della velocità, da lento a veloce

#### **Canale 9 – Velocità Dimmer**

<span id="page-22-0"></span>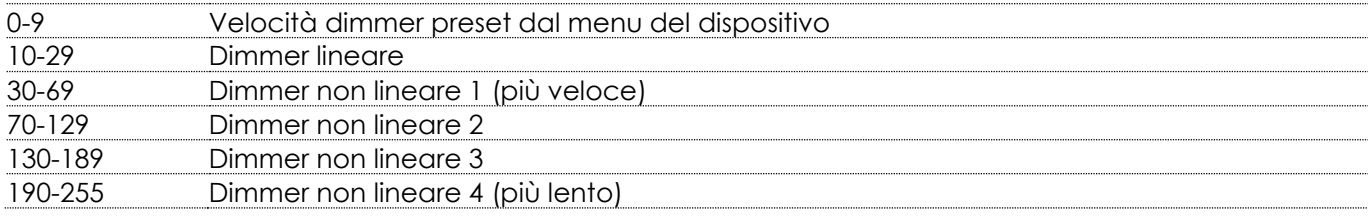

## **13 canali (TR16)**

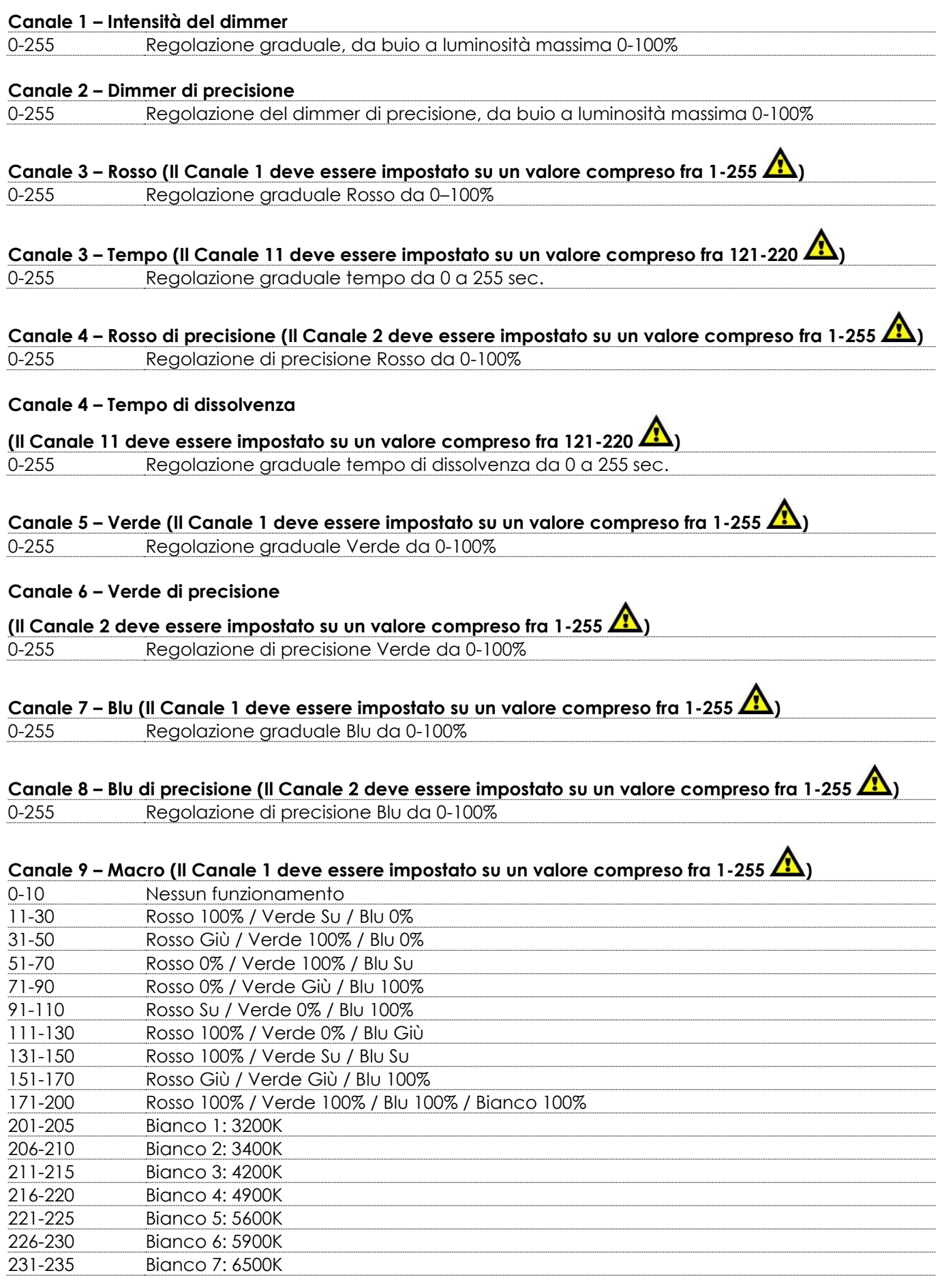

**Show tec** 

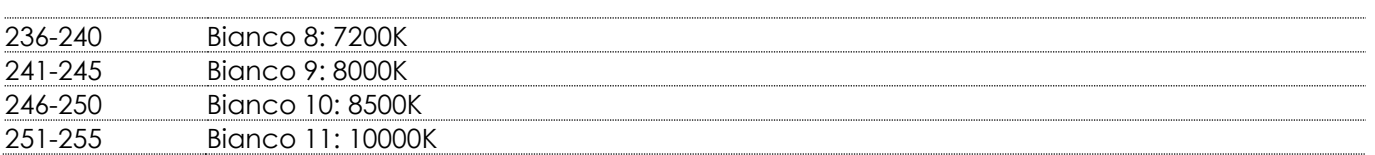

**Canale 10 – Strobo classico (la modalità è <b>nel 11 m** nel menu impostazioni **pintat**) **(Il Canale 1 e il Canale 2, il Canale 3, il Canale 4, il Canale 5, il Canale 6, il Canale 7 o il Canale 8 devono essere impostati su un valore compreso fra 1-255 e** 

 $\ddot{\phantom{1}}$ 

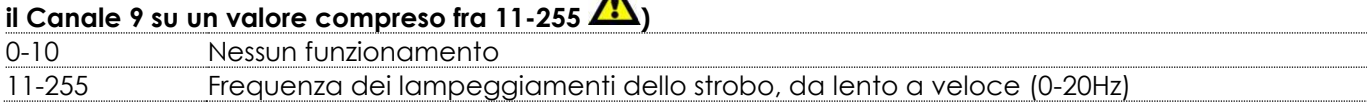

#### **Canale 10 – Strobo speciale (la modalità è nel menu impostazioni ) (Il Canale 1 e il Canale 2, il Canale 3, il Canale 4, il Canale 5, il Canale 6, il Canale 7 o il Canale 8 devono essere impostati su un valore compreso fra 1-255 e**

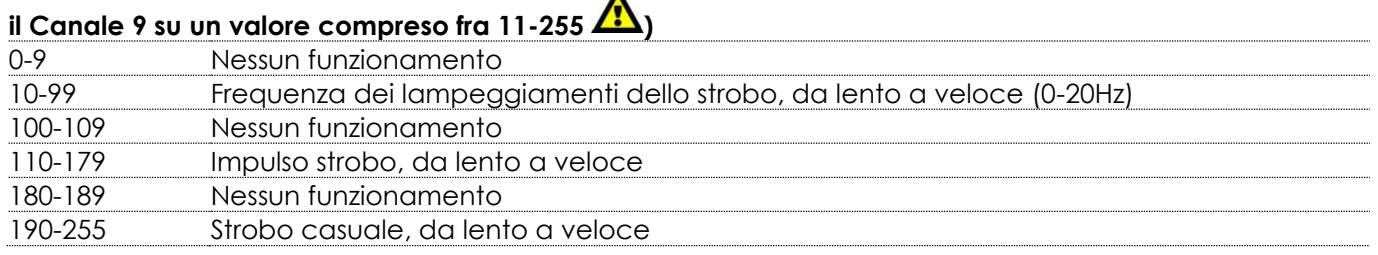

#### **Canale 11 – Programmi integrati /Programmi personalizzati**

#### **(Il Canale 1 deve essere impostato su un valore compreso fra 1-255 )** 0-20 Nessun funzionamento 21-30 AUTO01 31-40 AUTO02 41-50 AUTO03 51-60 AUTO04 61-70 AUTO05 71-80 AUTO06 81-90 AUTO07 91-100 AUTO08 101-110 AUTO09 111-120 AUTO10 121-130 PR.01 131-140 PR.02 141-150 PR.03 151-160 PR.04 161-170 PR.05 171-180 PR.06 181-190 PR.07 191-200 PR.08 201-210 PR.09 211-220 PR.10 221-255 Nessun funzionamento

#### **Canale 12 – Velocità programma**

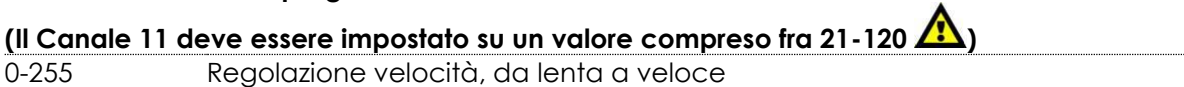

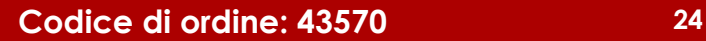

#### **Canale 13 – Velocità Dimmer**

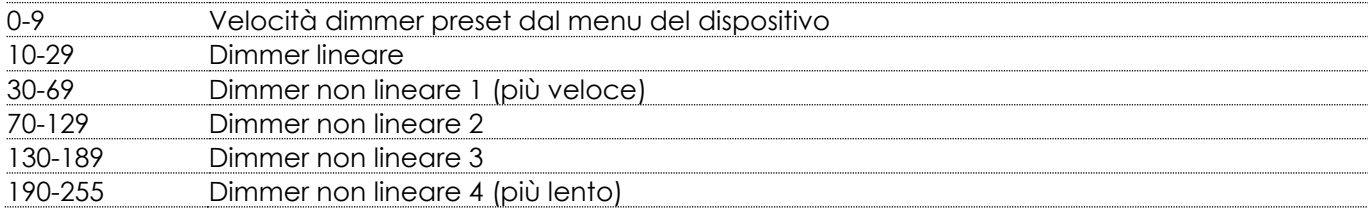

## <span id="page-25-0"></span>**4 canali (AR1.D)**

<span id="page-25-1"></span>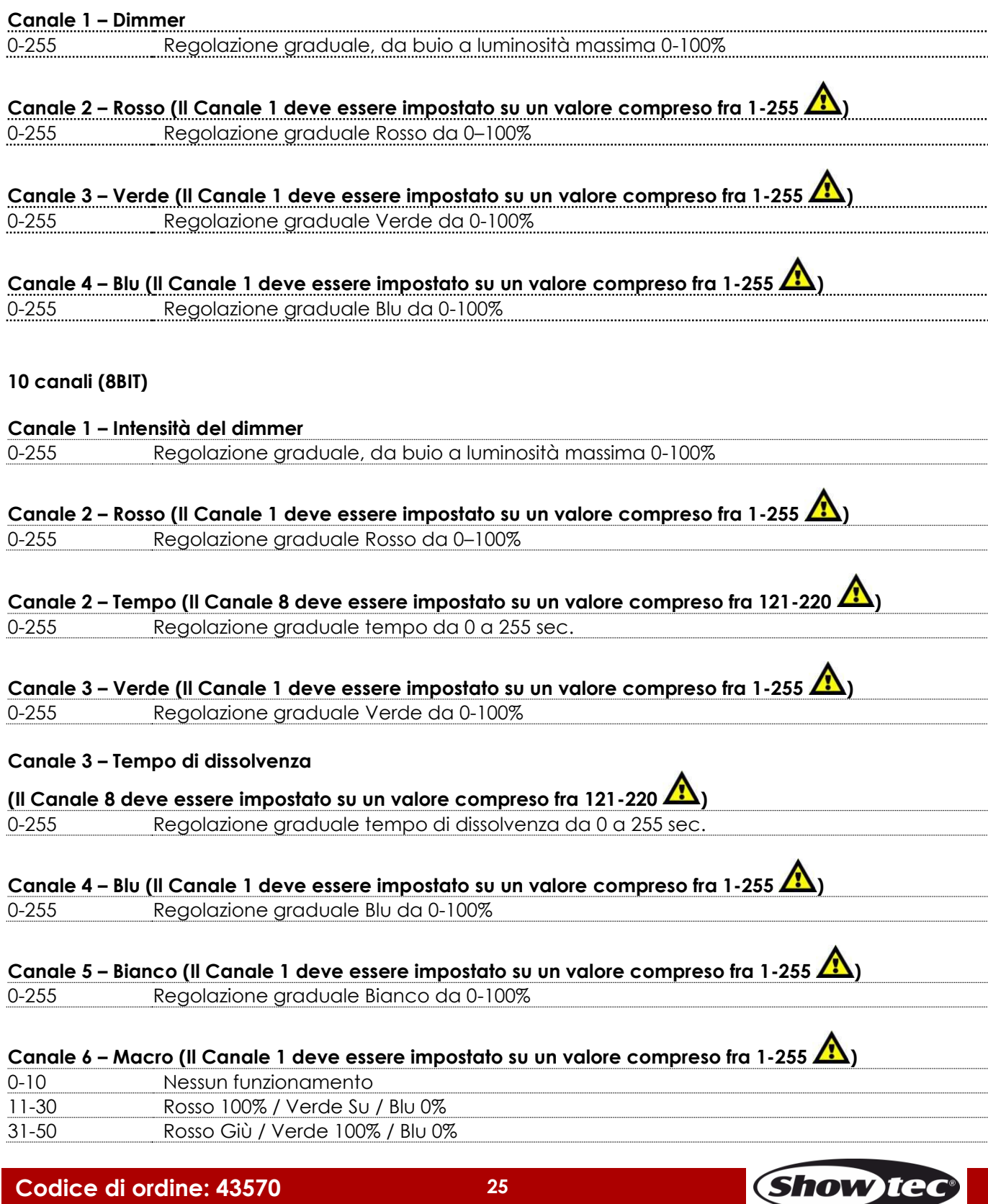

**Codice di ordine: 43570 25**

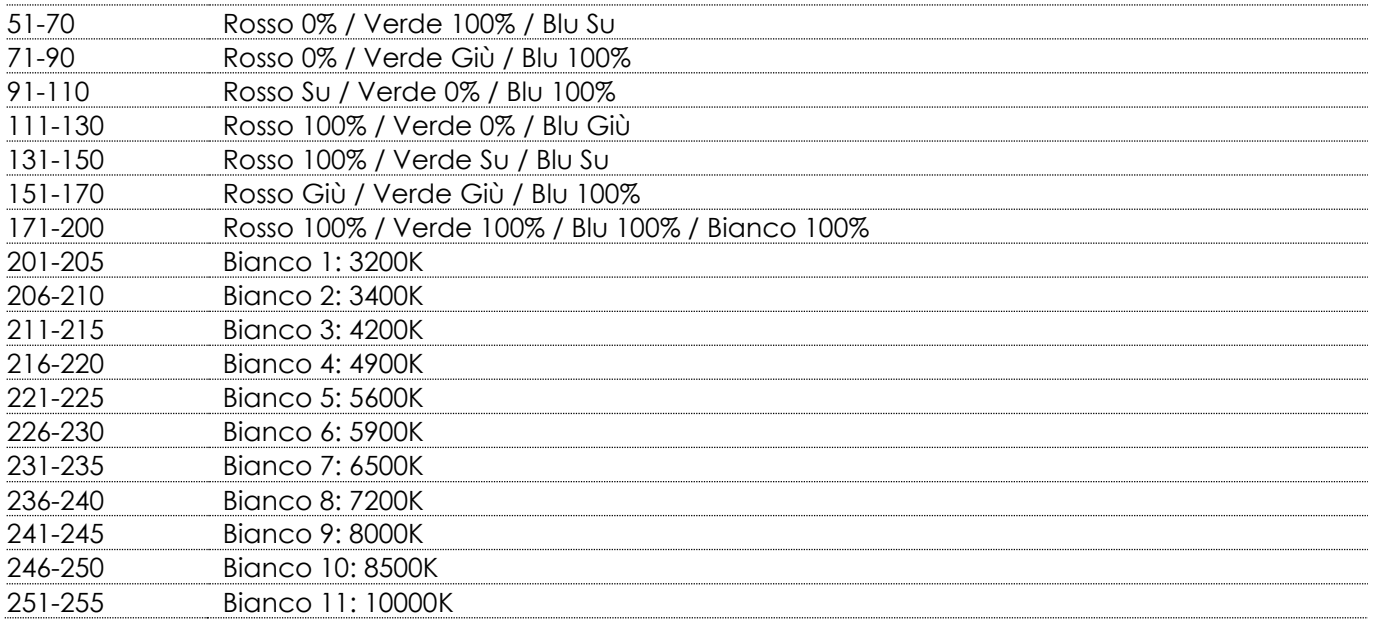

#### **Canale 7 – Strobo classico (la modalità è <b>nel 1998** nel menu impostazioni **a 1 R B**) **(Il Canale 1 e il Canale 2, il Canale 3, il Canale 4, il Canale 5 o il Canale 6 devono essere impostati su**

## un valore compreso fra 1-255 e il Canale 6 su un valore compreso fra 11-255 **(1)**

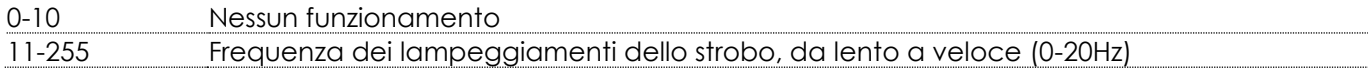

## **Canale 7 – Strobo speciale (la modalità è**  $\frac{6}{10}$  **el menu impostazioni**  $\frac{6}{10}$  $\frac{1}{10}$  **R**  $\frac{1}{10}$ **)**

#### **(Il Canale 1 e il Canale 2, il Canale 3, il Canale 4, il Canale 5 o il Canale 6 devono essere impostati su**   $\blacktriangle$

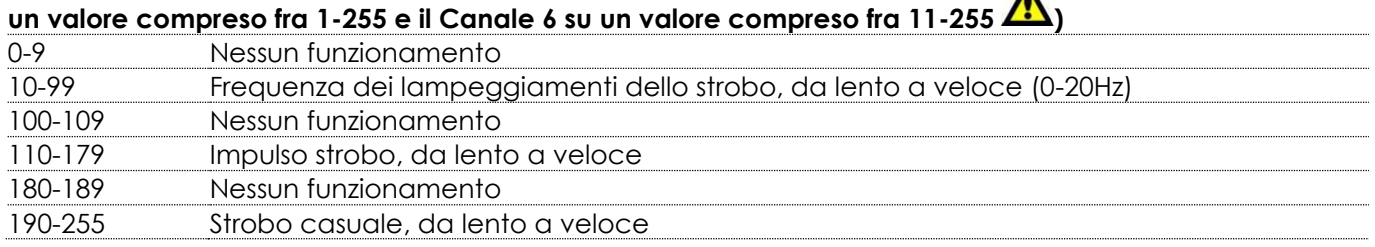

#### **Canale 8 – Programmi integrati /Programmi personalizzati**

#### **(Il Canale 1 deve essere impostato su un valore compreso fra 1-255 )** 0-20 Nessun funzionamento

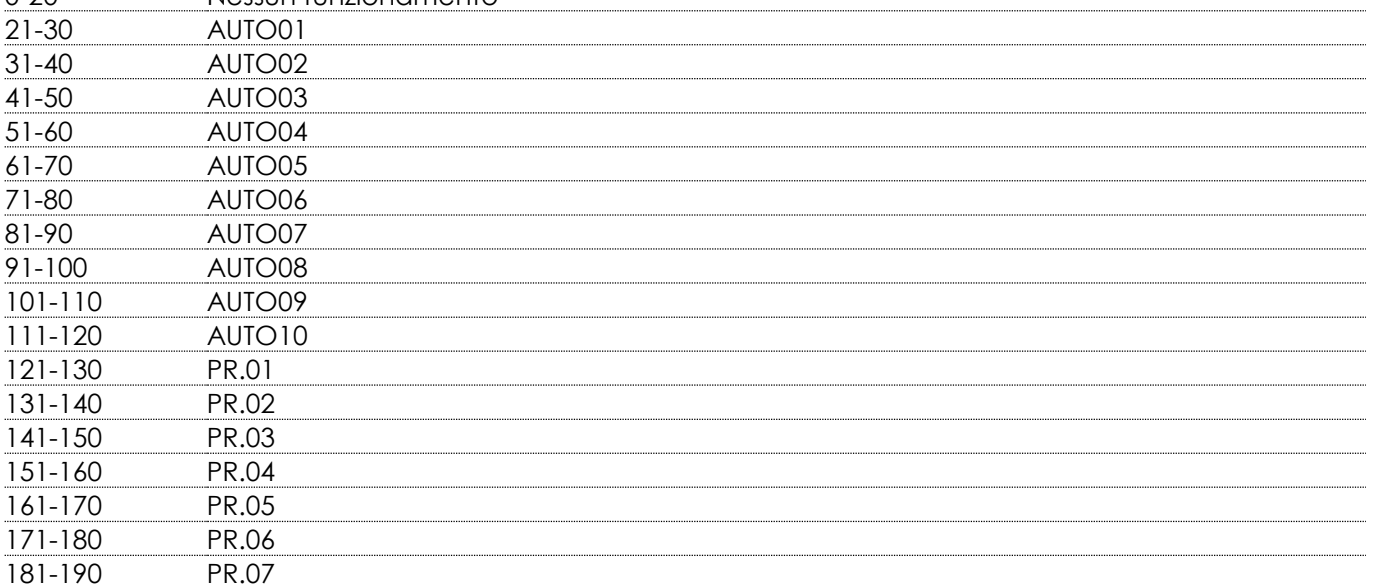

**Show ted** 

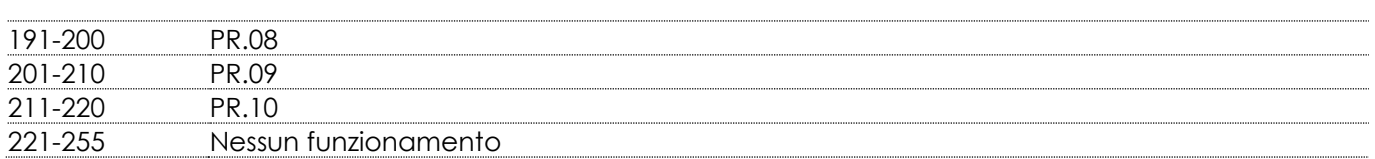

### **Canale 9 – Velocità programma**

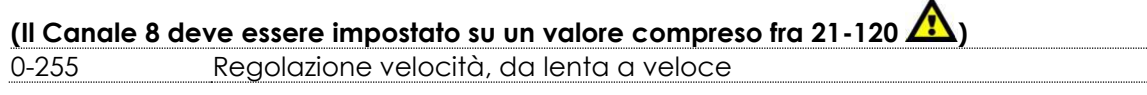

### **Canale 10 – Velocità Dimmer**

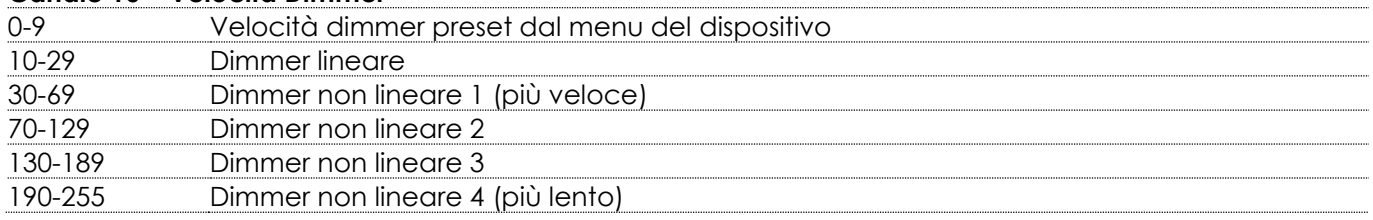

#### <span id="page-27-0"></span>**15 canali (16BI)**

## **Canale 1 – Intensità del dimmer** 0-255 Regolazione graduale, da buio a luminosità massima 0-100% **Canale 2 – Dimmer di precisione** 0-255 Regolazione del dimmer di precisione, da buio a luminosità massima 0-100% **Canale 3 – Rosso (Il Canale 1 deve essere impostato su un valore compreso fra 1-255 )** 0-255 Regolazione graduale Rosso da 0–100% **Canale 3 – Tempo (Il Canale 13 deve essere impostato su un valore compreso fra 121-220 )** 0-255 Regolazione graduale tempo da 0 a 255 sec. **Canale 4 – Rosso di precisione (Il Canale 2 deve essere impostato su un valore compreso fra 1-255 )** 0-255 Regolazione di precisione Rosso da 0-100% **Canale 4 – Tempo di dissolvenza (Il Canale 13 deve essere impostato su un valore compreso fra 121-220 )** 0-255 Regolazione graduale tempo di dissolvenza da 0 a 255 sec. **Canale 5 – Verde (Il Canale 1 deve essere impostato su un valore compreso fra 1-255 )** 0-255 Regolazione graduale Verde da 0-100% **Canale 6 – Verde di precisione (Il Canale 2 deve essere impostato su un valore compreso fra 1-255 )** 0-255 Regolazione di precisione Verde da 0-100% **Canale 7 – Blu (Il Canale 1 deve essere impostato su un valore compreso fra 1-255 )** 0-255 Regolazione graduale Blu da 0-100% **Canale 8 – Blu di precisione (Il Canale 2 deve essere impostato su un valore compreso fra 1-255 )** 0-255 Regolazione di precisione Blu da 0-100%

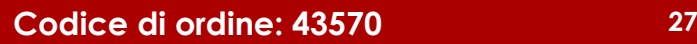

**Show** 

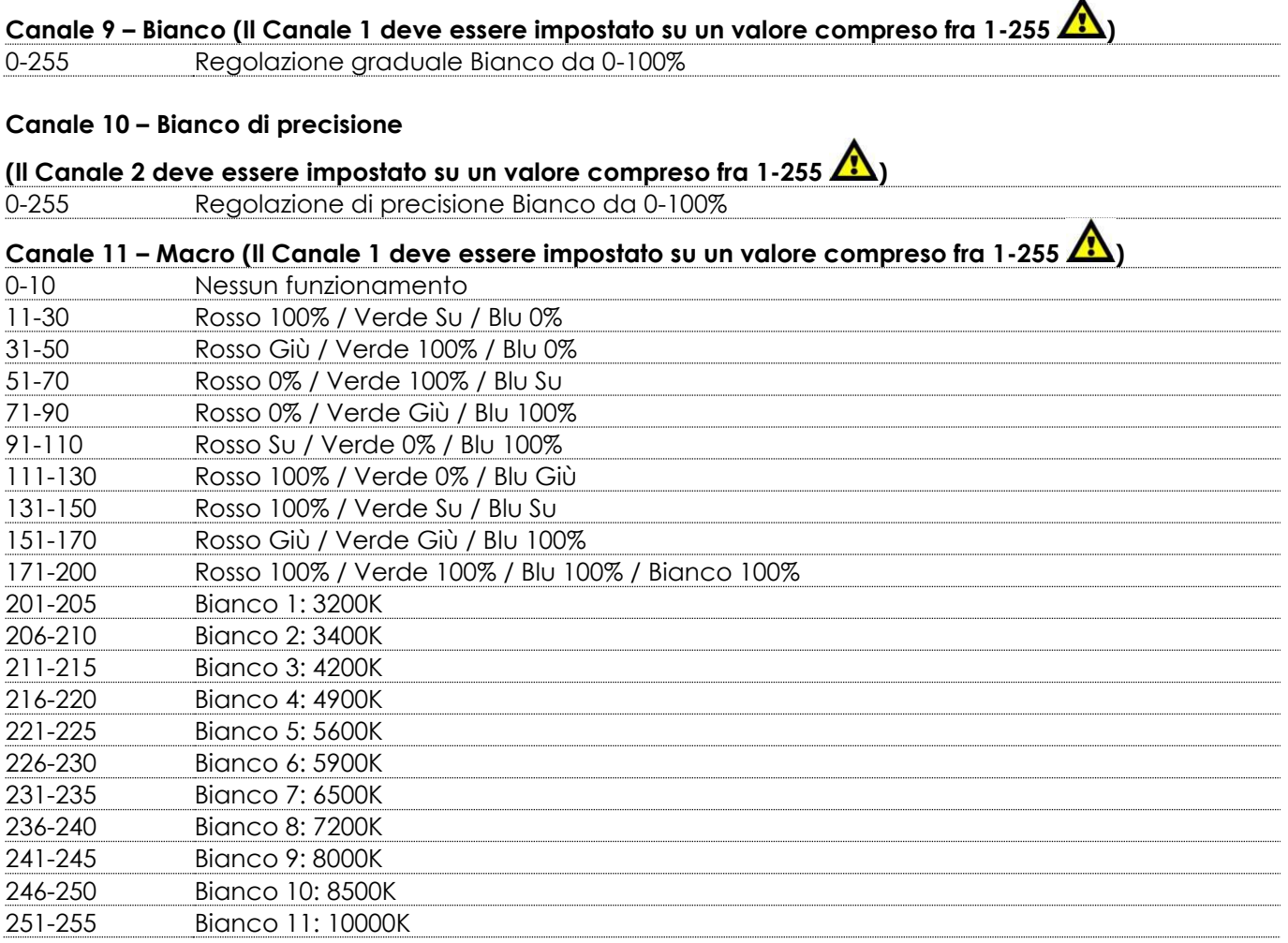

#### **Canale 12 – Strobo classico (la modalità è nel menu impostazioni ) (Il Canale 1 e il Canale 2, il Canale 3, il Canale 4, il Canale 5, il Canale 6, il Canale 7, il Canale 8, il Canale 9 o il Canale 10 devono essere impostati su un valore compreso fra 1-255 e**

## il Canale 11 su un valore compreso fra 11-255

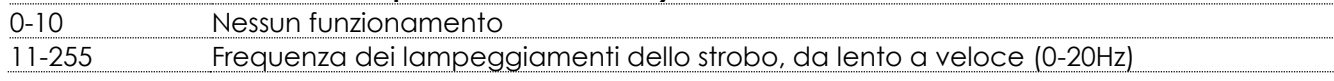

## **Canale 12 – Strobo speciale (la modalità è <b>nel m**el menu impostazioni <mark>di FR B</mark>)

#### **(Il Canale 1 e il Canale 2, il Canale 3, il Canale 4, il Canale 5, il Canale 6, il Canale 7, il Canale 8, il Canale 9 o il Canale 10 devono essere impostati su un valore compreso fra 1-255 e**

## **il Canale 11 su un valore compreso fra 11-255**

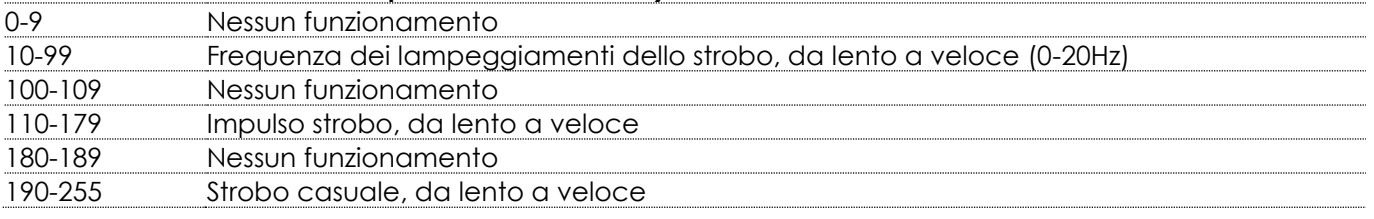

#### **Canale 13 – Programmi integrati /Programmi personalizzati**

## **(Il Canale 1 deve essere impostato su un valore compreso fra 1-255 )**

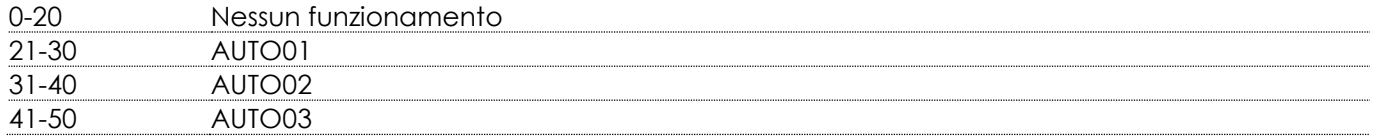

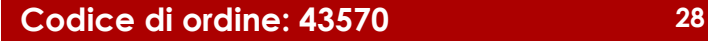

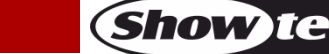

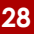

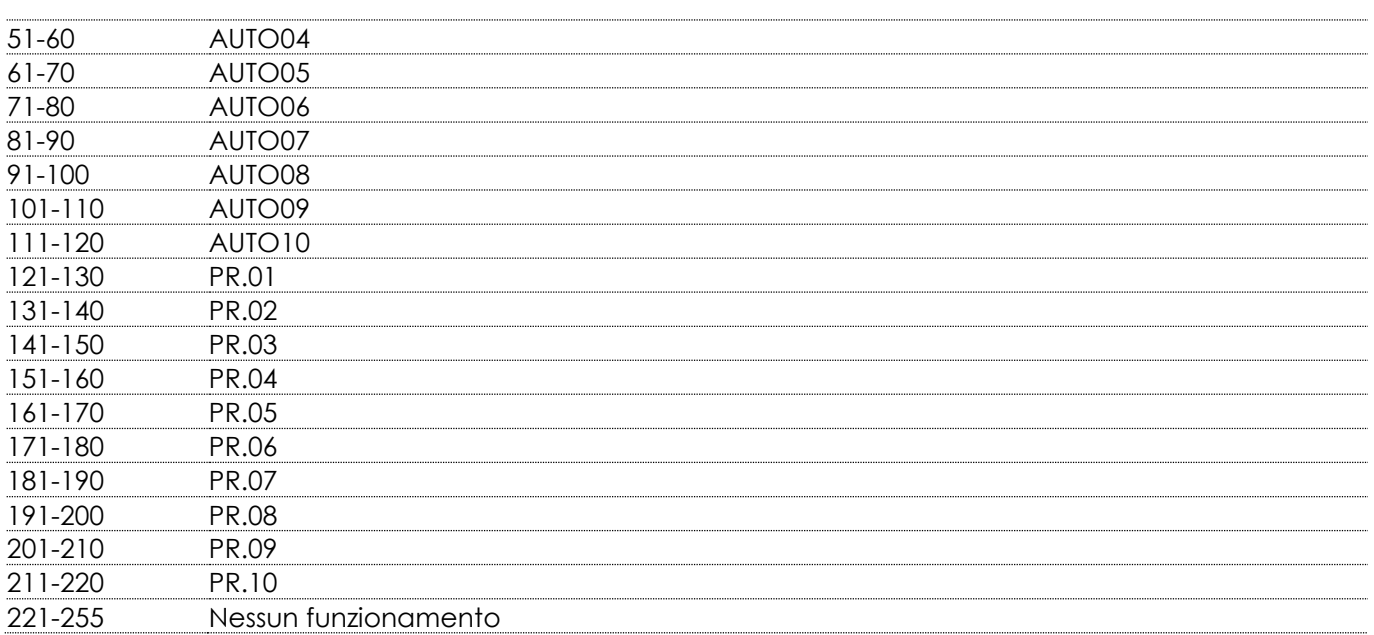

#### **Canale 14 – Velocità programma**

## **(Il Canale 13 deve essere impostato su un valore compreso fra 21-120 )**

0-255 Regolazione velocità, da lenta a veloce

#### **Canale 15 – Velocità Dimmer**

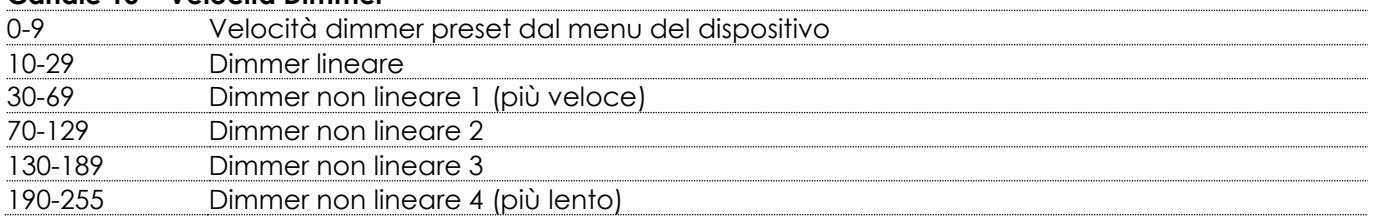

#### <span id="page-29-0"></span>**7 canali (SSP)**

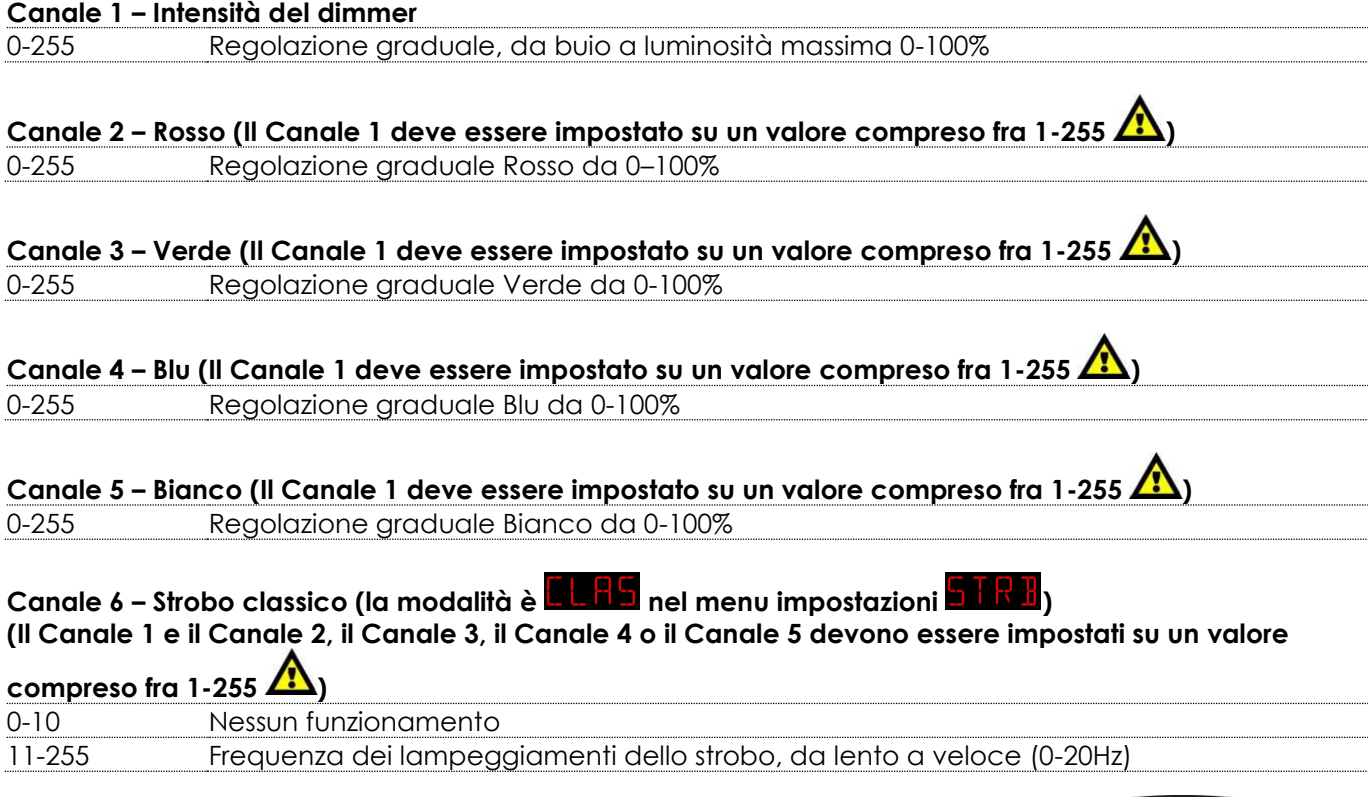

**Show ted** 

## **Canale 6 – Strobo speciale (la modalità è nel menu impostazioni ) (Il Canale 1 e il Canale 2, il Canale 3, il Canale 4 o il Canale 5 devono essere impostati su un valore**

## compreso fra  $1-255$   $\sqrt{21}$

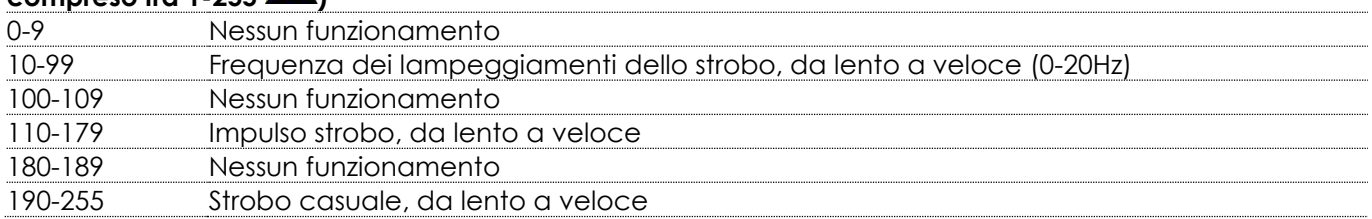

#### **Canale 7 – Velocità Dimmer**

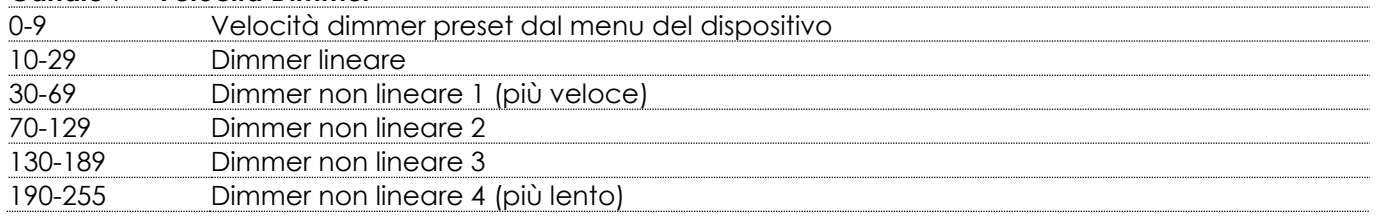

#### <span id="page-30-0"></span>**4 canali (ARC.2)**

## **Canale 1 – Rosso** 0-255 Regolazione graduale Rosso da 0–100% **Canale 2 – Verde** 0-255 Regolazione graduale Verde da 0-100% **Canale 3 – Blu** 0-255 Regolazione graduale Blu da 0-100% **Canale 4 – Bianco**

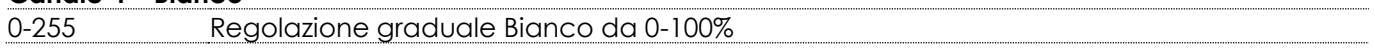

#### <span id="page-30-1"></span>**5 canali (AR2.D)**

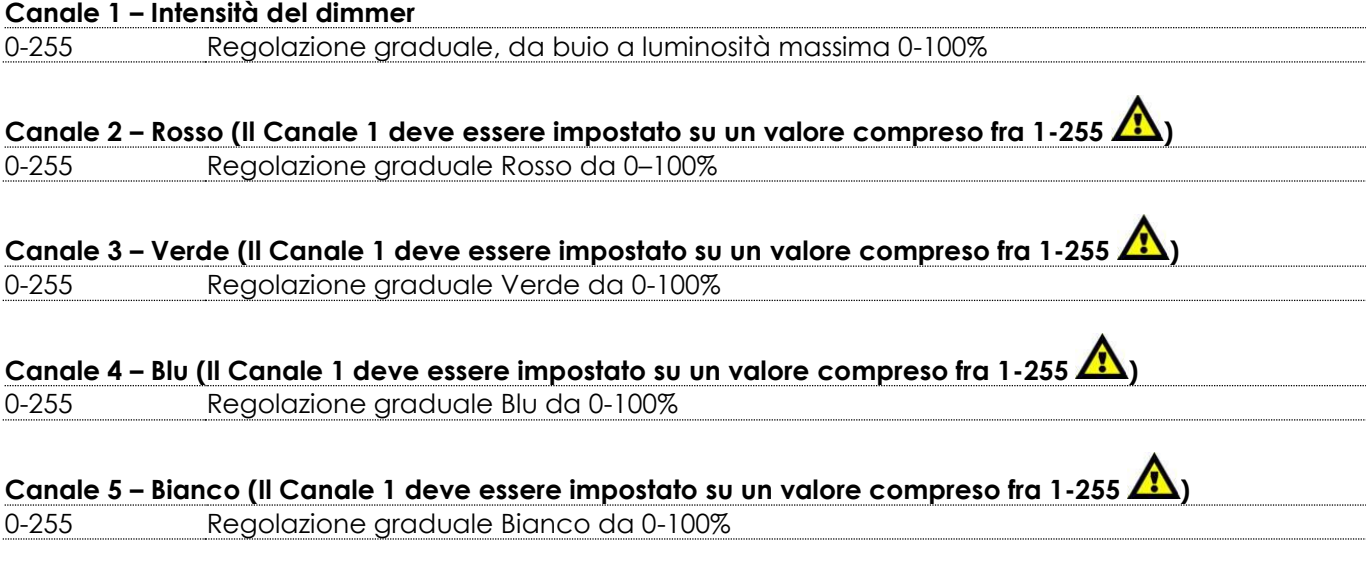

**Show IG** 

#### <span id="page-31-0"></span>**6 canali (AR2.S)**

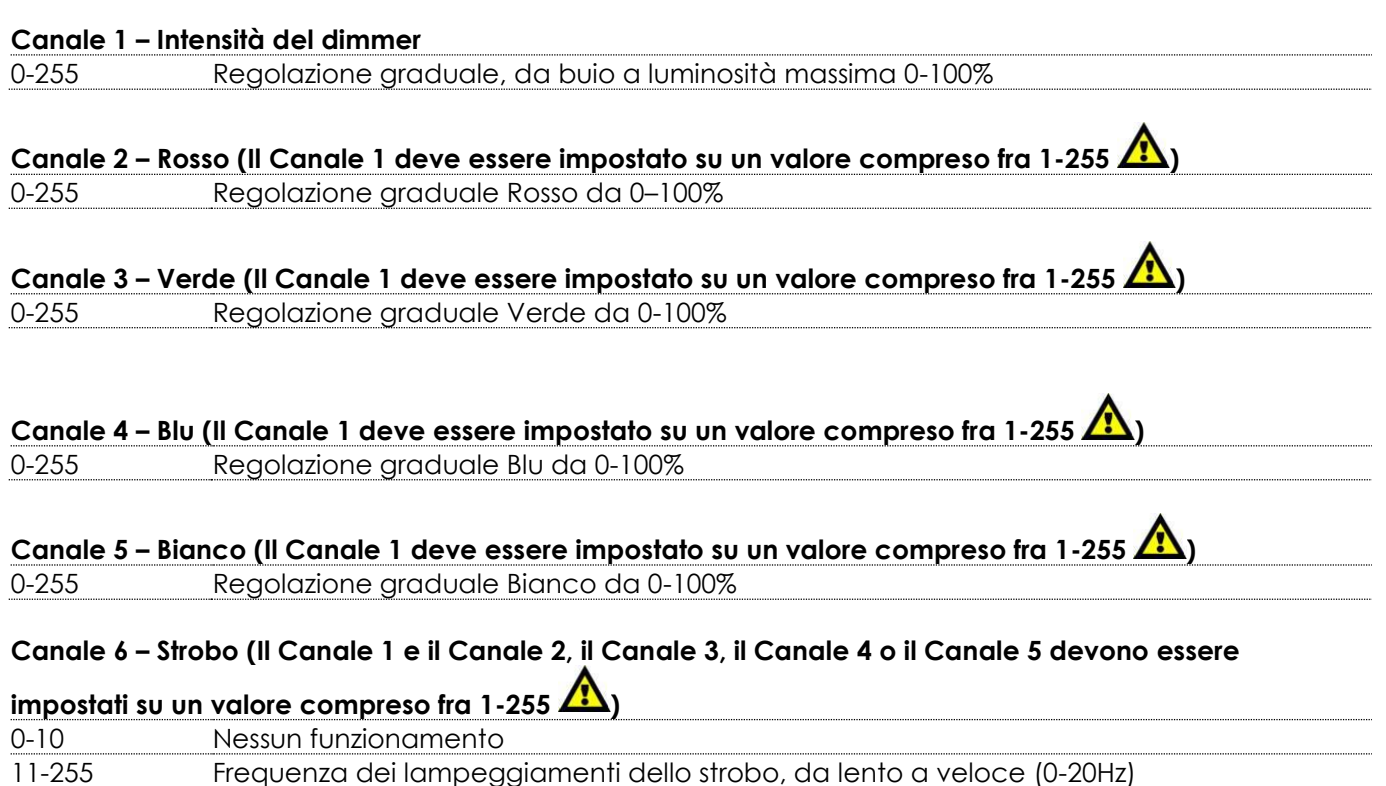

## <span id="page-31-1"></span>**Manutenzione**

L'operatore deve verificare che gli impianti di sicurezza e delle macchine vengano ispezionati da un esperto ogni anno nel contesto di una verifica di accettazione.

L'operatore deve verificare che gli impianti di sicurezza e delle macchine vengano ispezionati da una persona qualificata una volta l'anno.

Durante l'ispezione sarà necessario prendere in considerazione i seguenti punti:

- 01) Tutte le viti usate per l'installazione del dispositivo o di componenti dello stesso devono essere saldamente fissate e non devono essere corrose.
- 02) Non vi devono essere deformazioni sugli alloggiamenti, sugli elementi di fissaggio e sui punti di installazione.
- 03) Le componenti a movimento meccanico quali ad esempio assi, occhielli e altro, non devono recare segni di usura.
- 04) I cavi di alimentazione elettrica non devono recare segni di danni o usura meccanica.

Il dispositivo Spectral M800 Q4 Tour richiede una manutenzione pressoché nulla. L'unità va comunque tenuta pulita.

In caso contrario, l'emissione luminosa del faro potrebbe subire una diminuzione significativa. Scollegare l'alimentazione, quindi pulirla con un panno inumidito. Non immergere in liquidi. Pulire la lente con un detergente per vetri e un panno morbido. Non usare alcol o solventi.

La lente anteriore richiede una pulizia settimanale, dato che il liquido usato per la produzione del fumo da spettacolo tende a formare residui, riducendo così la resa luminosa molto rapidamente.

Pulire le componenti interne una volta l'anno con una spazzola delicata e un aspirapolvere. Tenere puliti i collegamenti. Scollegare l'alimentazione, quindi pulire i collegamenti DMX con un panno inumidito. Verificare che i collegamenti siano completamente asciutti prima di collegare la strumentazione o fornire energia elettrica.

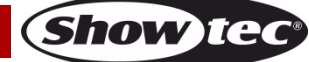

## <span id="page-32-0"></span>**Guida alla risoluzione dei problemi**

Questa guida alla risoluzione dei problemi è stata pensata per risolvere problemi semplici.

Nel caso in cui si verifichi un problema, attenersi ai seguenti passaggi della seguente procedura in ordine fino a che non si trova una soluzione. Una volta che il dispositivo funziona correttamente, non eseguire nessuno dei seguenti passaggi.

## <span id="page-32-1"></span>**Assenza di luce**

Nel caso in cui il faro non funzioni correttamente, rivolgersi a un tecnico per eseguire un intervento. Ipotizzare due potenziali aree di problema: l'alimentazione e i LED.

- 01) Alimentazione. Verificare che l'unità sia collegata a una presa di corrente adeguata.
- 02) I LED. Riportare il dispositivo Spectral al proprio rivenditore Showtec.
- 03) Nel caso in cui entrambi i summenzionati punti sembrino essere in regola, collegare nuovamente l'unità alla presa di corrente.
- 04) Nel caso in cui non sia possibile determinare la causa del problema, non aprire il dispositivo Spectral; questa operazione potrebbe danneggiare l'unità e invalidare la garanzia.
- 05) Rendere il dispositivo al proprio rivenditore Showtec.

## <span id="page-32-2"></span>**Nessuna risposta al DMX**

Ipotizzare la presenza di problemi al cavo o ai connettori DMX, un'anomalia di funzionamento del controller o ancora un'anomalia di funzionamento della scheda DMX del dispositivo.

- 01) Controllare l'impostazione DMX. Verificare che gli indirizzi DMX siano corretti.
- 02) Controllare il cavo DMX: scollegare l'unità; sostituire il cavo DMX; collegare nuovamente alla corrente elettrica. Riprovare il controllo DMX.
- 03) Stabilire se il guasto è nel controller o nel faro. Il controller funziona correttamente con altri prodotti DMX? In caso negativo, far riparare il controller. In caso positivo, recarsi da un tecnico qualificato portando il cavo DMX e il dispositivo in questione.

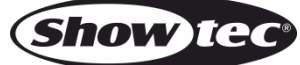

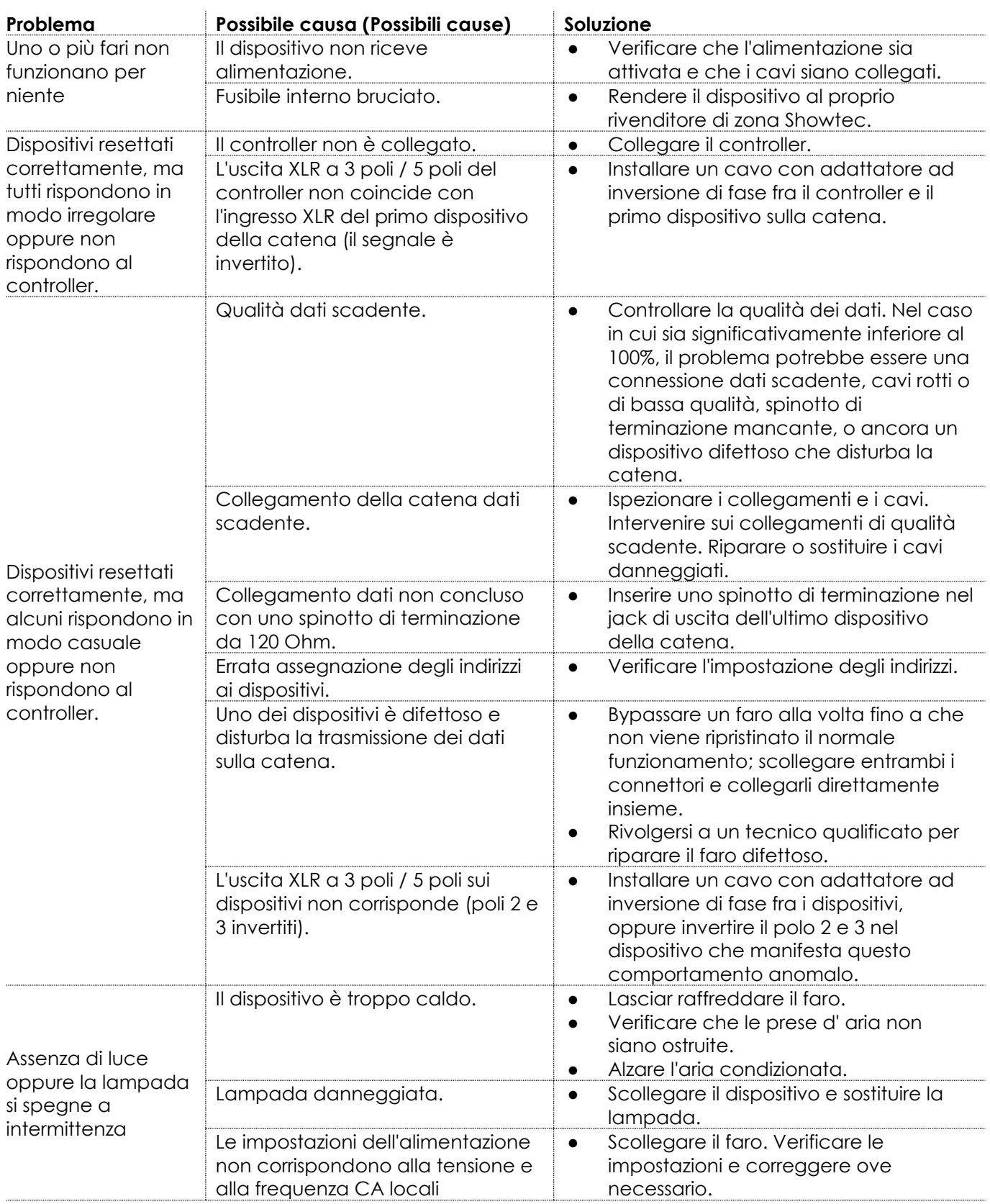

## <span id="page-34-0"></span>**Specifiche tecniche del prodotto**

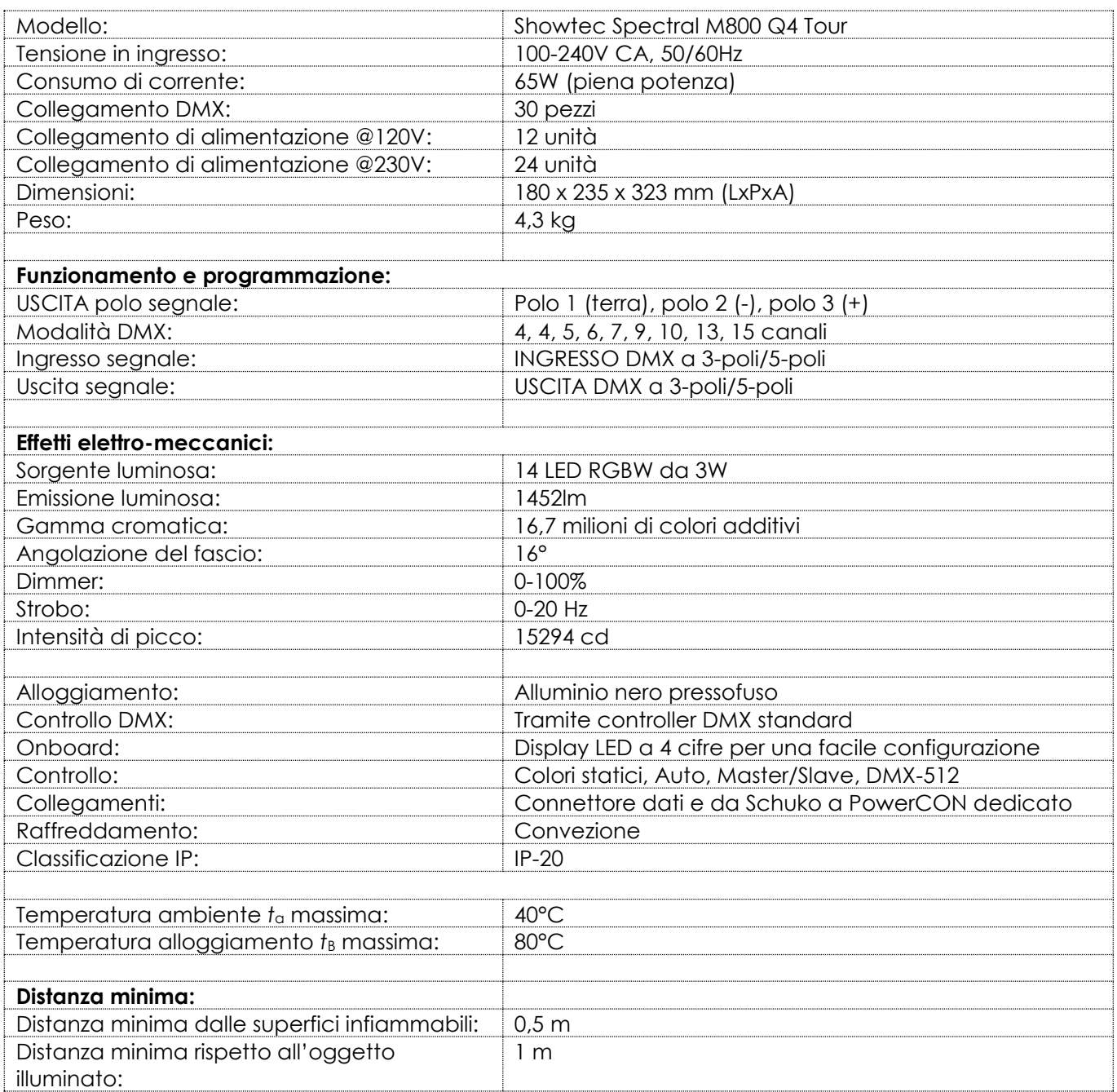

Il design e le specifiche del prodotto sono soggetti a variazione senza preavviso.

# $C<sub>f</sub>$

Sito web: [www.Showtec.info](http://www.showtec.info/) Email: [service@highlite.com](mailto:service@highlite.com)

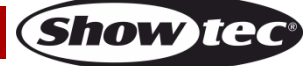

## <span id="page-35-0"></span>**Dimensioni**

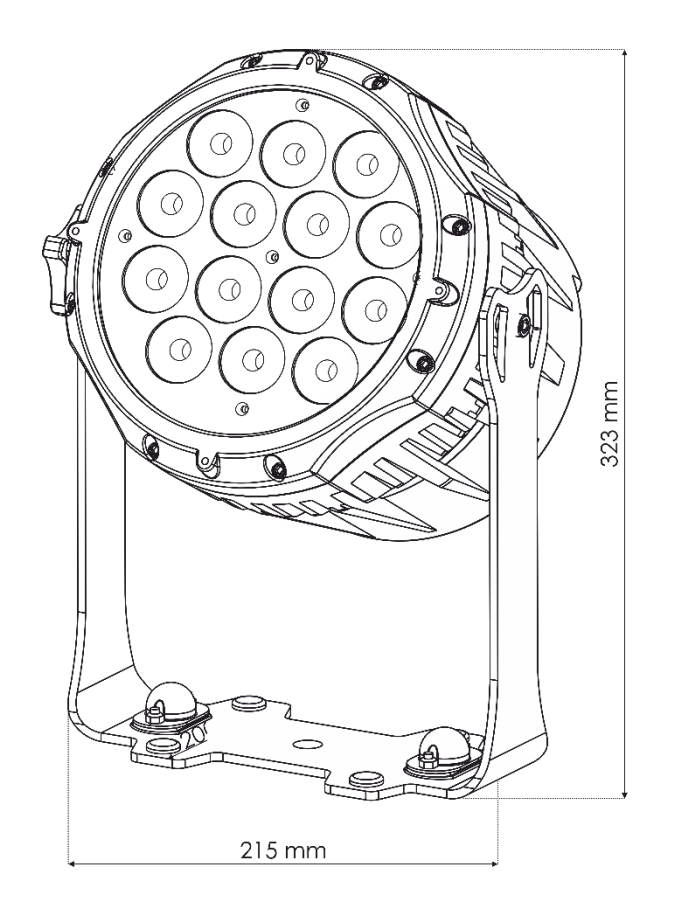

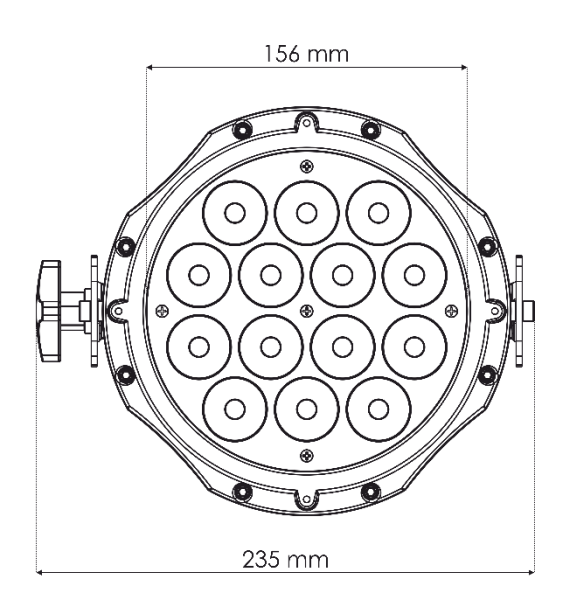

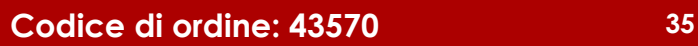

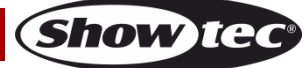

<span id="page-36-0"></span>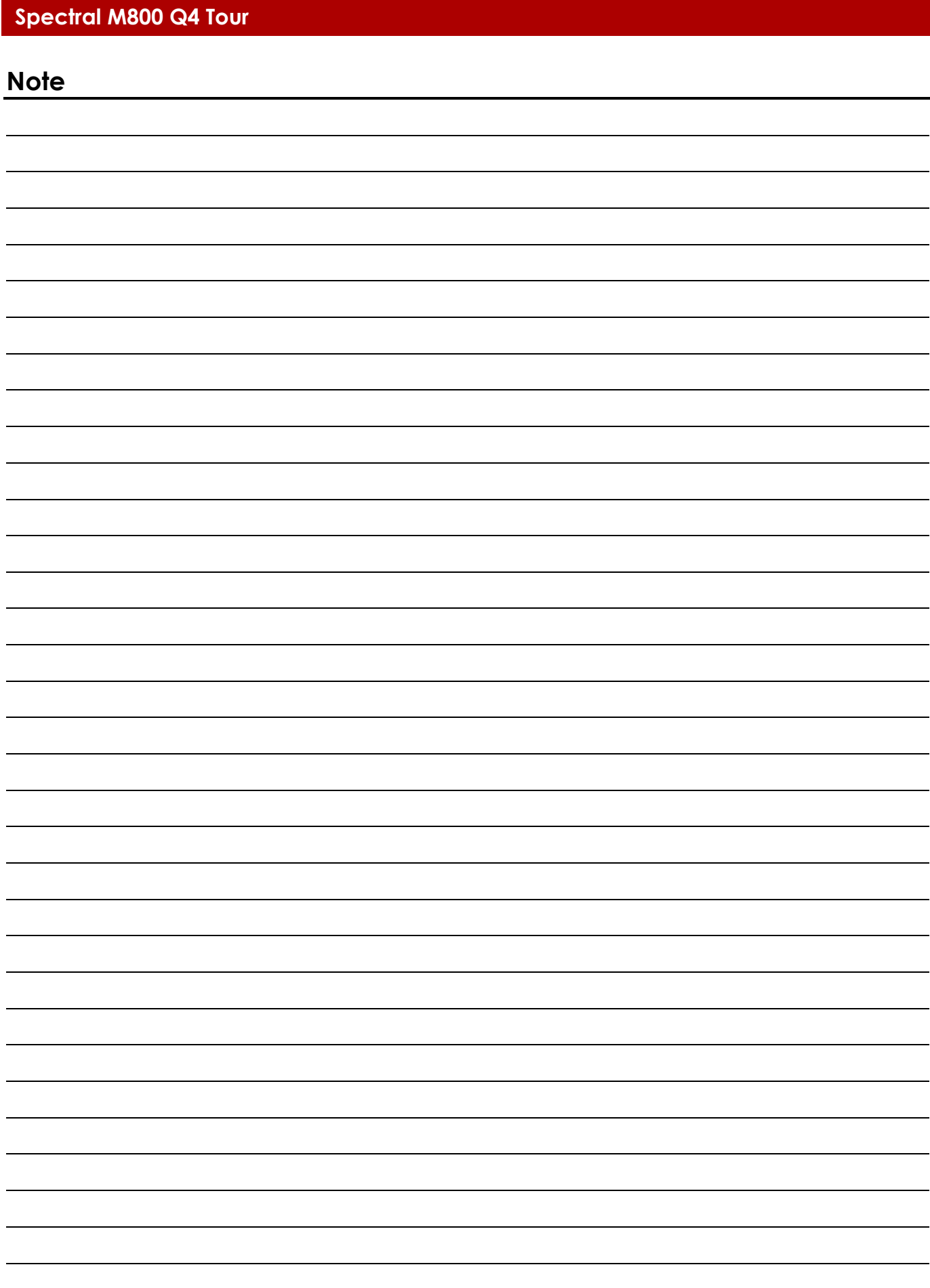

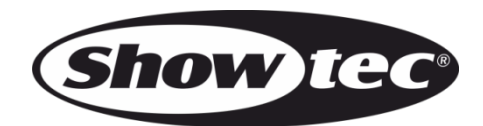

**©2019 Showtec**